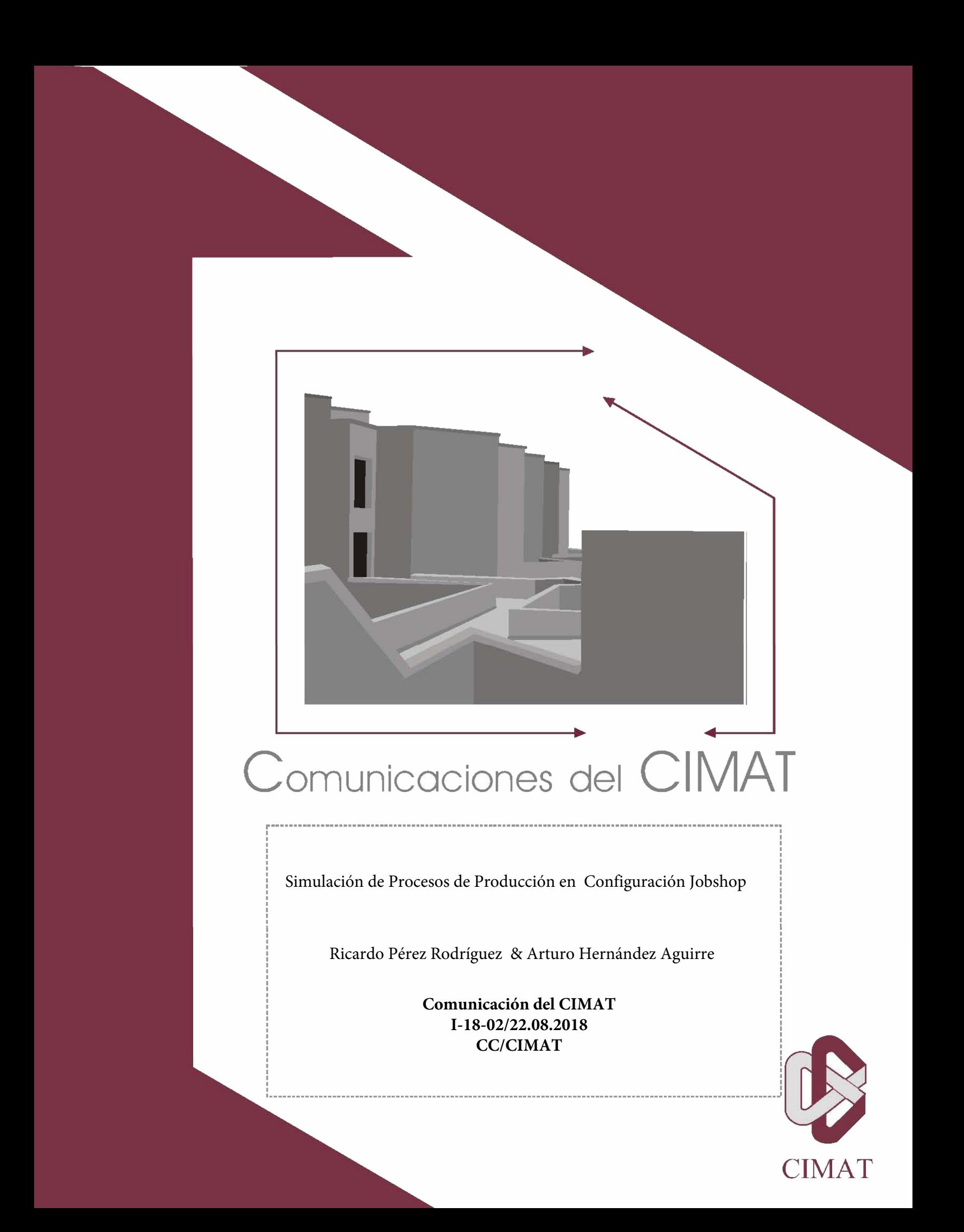

# **Simulación de procesos de producción en configuración jobshop**

Autor

Dr. Ricardo Pérez Rodríguez

Co-Autor

Dr. Arturo Hernández Aguirre

Departamento

Ciencias de la Computación

Aguascalientes, Ags., Agosto del 2018.

### **RESUMEN**

Se le considera a la simulación de eventos discretos una herramienta práctica y útil para la toma de decisiones. El modelado por simulación se ha convertido en una de las principales técnicas que los ingenieros ocupan en el campo laboral a fin de elegir la mejor decisión. La aplicación de la simulación se encuentra ampliamente reconocida en áreas de producción, logística, manufactura y finanzas.

El presente reporte contiene un estudio de caso donde se aplica el modelado por simulación. Esta desarrollado de tal forma que los usuarios puedan implementar rápida y eficientemente sus propios modelos sin dilapidar en tiempos y recursos para ello. Se utiliza la plataforma Delmia Quest, la cual es reconocida como un lenguaje de simulación de última generación.

El estudio de caso mencionado está relacionado a la programación de producción, donde se construyen diferentes escenarios aumentando la complejidad de los mismos a fin de evaluar diferentes situaciones y así comprender la utilidad de la simulación.

┡

## **CONTENIDO**

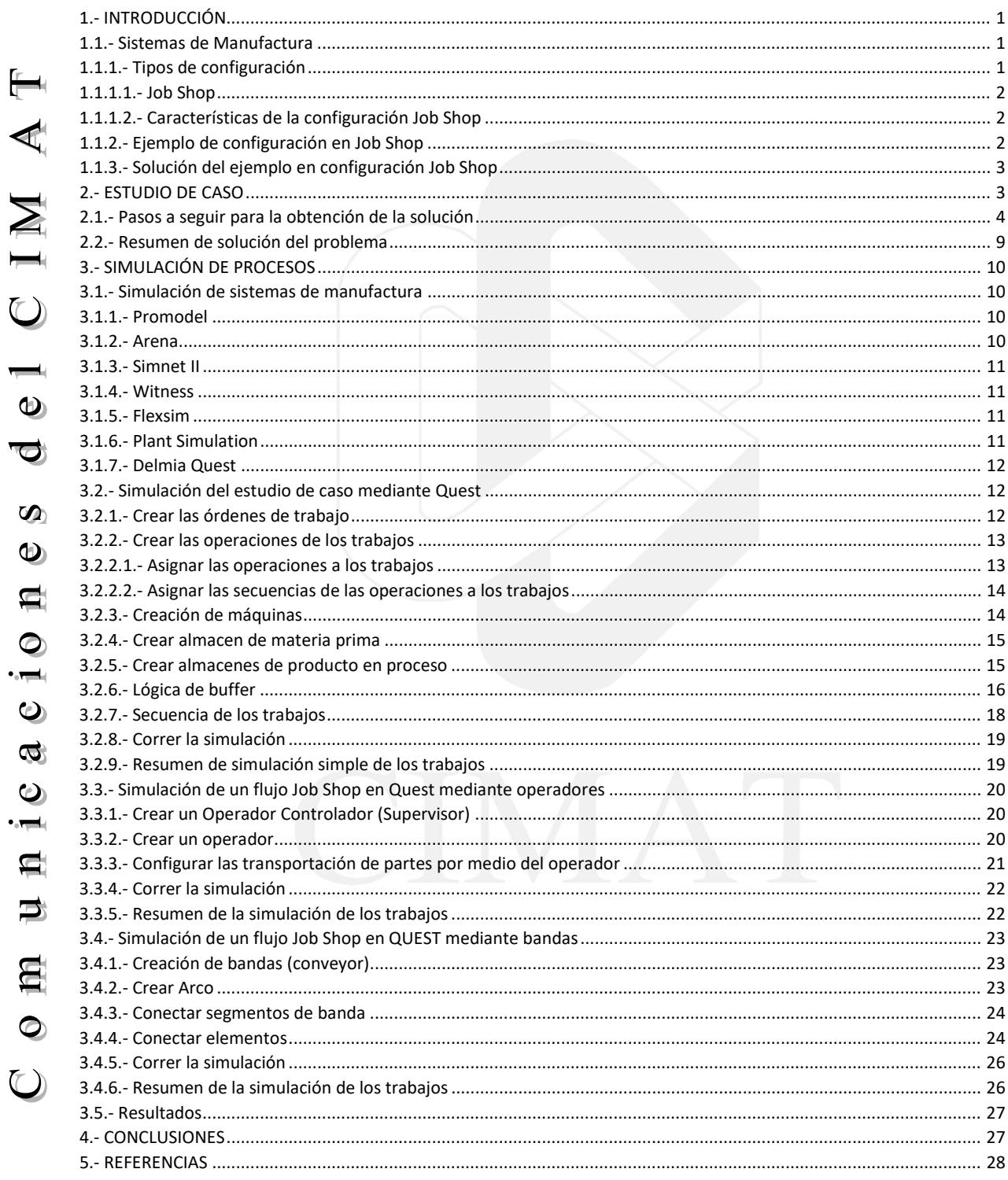

#### 1. INTRODUCCIÓN

#### 1.1. Sistemas de Manufactura

El sistema de manufactura implica la fabricación de productos que satisfagan a los clientes, en las fechas y términos estipulados con la calidad requerida y bajo principios de racionalización, de minimización de costos y maximización de utilidades. De esta forma, las actividades que ayudan en la administración de la manufactura son:

- Planeación y control de producción.
- Investigación, diseño y desarrollo del producto.
- Localización y distribución de la planta.
- Administración de adquisiciones y control de inventarios.
- Análisis de métodos de trabajo, su medición y remuneración.
- Sistemas de calidad.
- Toma de decisiones.
	- Financiamiento.
- Recursos Humanos.
- Mercado y competencia.  $\ddot{\Phi}$
- Como se puede observar la manufactura es un subsistema dentro de una empresa u  $\overline{\bullet}$ organización, que para alcanzar su objetivo requiere de estudios, análisis y toma de decisiones acordes a racionalizar los recursos para aumentar su productividad. Es por ello  $\mathbf{w}$ que dentro de la planeación y control de la manufactura se llevan a cabo las siguientes
- actividades:  $\omega$

⊙  $\overline{\phantom{a}}$ 

Ó.  $\bullet$  $\frac{1}{2}$ 

 $\blacksquare$ 

 $\Rightarrow$ 

創

 $\bullet$ 

A IM A

- Estudio de la demanda. ¢
	- Planeación de la producción.
	- Programa de manufactura.
	- Aprovisionamiento y administración de inventarios.
- Presupuesto de producción.  $\bullet$ 
	- Control de producción.
	- 1.1.1 Tipos de configuración

Dentro del área de manufactura existen diferentes configuraciones de diseño para el proceso de producción, las cuales son:

- Flow shop: es un tipo de proceso de fabricación que se caracteriza básicamente en que sus tareas (series de trabajo) para llevarse a cabo necesariamente pasan a través de todos sus procesos (máquinas) en el mismo orden, es decir que sus productos tienen una relación de procesos y secuencias idénticas.
- Job shop: es un proceso de transformación en el cual los productos siguen diferentes trayectorias y secuencias a través de los procesos y máquinas, las cuales generalmente se encuentran agrupadas por funciones.
- Job shop flexible: tiene como característica adicional que las diferentes operaciones pueden ser procesadas en más de una máquina, dentro de un conjunto de posibles equipos a elegir.
	- Open shop: en un sistema Job shop cada pedido o trabajo tiene una secuencia predefinida, sin embargo, cuando esta secuencia permite la aleatoriedad, es decir, no existe ninguna restricción de ordenamiento, el sistema es llamado Open shop.

#### 1.1.1.1. Job Shop

Giraldo, Toro, & Jaramillo (2013) mencionan que la configuración de producción denominada Job shop es ampliamente usada a nivel industrial y básicamente corresponde a ambientes fabriles que procesan una amplia variedad de productos, en pequeños volúmenes, en la cual cada tipo de producto puede tener su propia ruta de producción y con máquinas agrupadas por función.

El Job Shop es un tipo de proceso de fabricación que se caracteriza básicamente en que sus tareas no necesariamente pasan a través de todos sus procesos en el mismo orden, es decir, que sus productos tienen una relación de procesos y secuencias particulares.

1.1.1.2. Características de la configuración Job Shop

 Alta variedad de producto: la flexibilidad del proceso permite adaptarse a distintos tipos de necesidades de los clientes.

 Bajo volumen de producción: a diferencia de un proceso productivo Flow Shop, en un Job Shop la producción es en volúmenes relativamente bajos dado que se enfrentan requerimientos heterogéneos por parte de los clientes.

 Equipos y máquinas de propósito general: esto permite ofrecer una alta variedad de productos. Por ejemplo, en una fábrica se dispone de soldadoras, tornos, fresadoras, herramientas particulares, que permiten atender distintos tipos de pedidos de los clientes. Dado su propósito general, en caso de cierre del negocio, los equipos utilizados son de amplia aceptación para su reventa, en comparación a un proceso tipo Flow Shop.

Ramírez (2007) hace referencia que las ventajas y desventajas del Job shop son las opuestas de los sistemas continuos y repetitivos.

- La principal ventaja del Job shop es la producción flexible.
- El número de centros de trabajo, el orden en que estos serán visitados y la cantidad de tiempo requerida en cada centro de trabajo puede ser diferente para cada producto.
- Bajos costos iniciales por equipos de propósito general.
- Trabajadores satisfechos debido a la variedad de trabajo realizado.

La flexibilidad y el bajo costo de capital para el Job shop tiene repercusiones; lo siguiente corresponde a algunas desventajas:

- Empleados más experimentados y mejor pagados son necesarios.
- Métodos de manejo de material menos eficientes, pero más flexibles.
- $\triangleright$  Inventarios de producto en proceso para mantener a los centros de trabajo durante la preparación de los equipos.
- Los inventarios de producto en proceso y manejo de materiales requieren más espacios que los procesos de tipo Flow shop.
- El control de calidad es difícil se monitorear porque los trabajadores están familiarizados con una alta variedad de requerimientos de calidad.
- Tanta variabilidad de procesos genera más incertidumbre.
- $\triangleright$  Tanta variedad de productos y procesos dificultan los costos de asignación, haciendo complejo determinar las ganancias individuales.
- $\mathbb{C}$ 1.1.2 Ejemplo de configuración en Job Shop

Se requiere aplicar un análisis de configuración Job shop para los siguientes 3 pedidos u órdenes de trabajo, A-B-C, en donde se especifica su secuencia y el tiempo que dura cada operación. Se busca determinar la secuencia que reduzca el makespan, es decir, el tiempo de culminación de todos los pedidos, que se obtiene al finalizar la última operación en el proceso. En la tabla 1 se desglosan los trabajos, las máquinas y el tiempo de procesamiento, el número que se encuentra entre paréntesis.

| Orden de Trabajo   Máquina y Tiempo en horas |       |                                 |       |  |  |  |  |  |  |  |
|----------------------------------------------|-------|---------------------------------|-------|--|--|--|--|--|--|--|
|                                              |       | $M1(2)$   M3(3)   M2(1)   M4(3) |       |  |  |  |  |  |  |  |
| M2(2)                                        | M3(4) | M1(2)                           | M4(1) |  |  |  |  |  |  |  |
| M1(4)                                        | M4(3) | M2(3)                           | M3(3) |  |  |  |  |  |  |  |

Tabla 1. Secuencia de los trabajos

1.1.3 Solución del ejemplo en configuración Job Shop

Las reglas de prioridad son probablemente las reglas heurísticas aplicadas con mayor frecuencia para resolver problemas de programación operaciones, conocidos como scheduling, esto se debe a su fácil implementación y a su baja complejidad de tiempo.

El ejemplo anterior puede ser resuelto a través de diversas reglas de prioridad las cuales se enlistan a continuación:

- SPT (shortest processing time): seleccionar una operación con el tiempo de procesamiento más corto.
- el CIMA LPT (longest processing time): seleccionar una operación con el tiempo de procesamiento más largo.
- $\overline{\bullet}$  $\triangleright$  MWR (most work remaining): seleccionar una operación del trabajo con el mayor tiempo de procesamiento pendiente.
- $\triangleright$  LWR (least work remaining): seleccionar una operación del trabajo con el menor tiempo  $\mathbf{C}$ de procesamiento pendiente.
- $\triangleright$  MOR (most operations remaining): seleccionar una operación del trabajo con el mayor  $\bigcirc$ número de operaciones pendientes.
- ¢ LOR (least operations remaining): seleccionar una operación del trabajo con el menor número de operaciones pendientes.
- ◎ EDD (earliest due date): seleccionar un trabajo con la fecha de entrega más temprana.
- $\overline{\phantom{a}}$  FCSF (first come, first served): seleccionar la primera operación en la cola de trabajos para la misma máquina.  $\bullet$ 
	- RND (random): seleccionar una operación en forma aleatoria.
- **R** 2. ESTUDIO DE CASO  $\bullet$

┡

 $\bigcirc$ 

Basado en la Tabla 1 como caso práctico de configuración en Job Shop, se resolverá tarika k mediante la regla de prioridad SPT, es decir, por el tiempo de procesamiento más corto. En  $\blacksquare$ la Tabla 2 se presenta la información de la tabla anterior. En la segunda columna se encuentran los 3 trabajos, denominados A, B y C. La nomenclatura M1, M2, M3 y M4 Þ representa el número de las máquinas. Los números en color rojo, llamadas celda-sec, representan la secuencia por las que se mueve el trabajo por las máquinas. En la segunda 旨 fila de cada trabajo están los tiempos de procesamiento (en horas) del trabajo en la máquina correspondiente, llamadas celda-tp y la celda a lado izquierdo de las celda-sec representará el inicio y fin de cada operación, llamadas celda-in-fin.  $\bm{\circ}$ 

| Job | $1000 - 11000 - 10000 - 10000 - 10000 - 1000 - 1000 - 1000 - 1000 - 1000 - 1000 - 1000 - 1000 - 1000 - 1000 - 1000 - 1000 - 1000 - 1000 - 1000 - 1000 - 1000 - 1000 - 1000 - 1000 - 1000 - 1000 - 1000 - 1000 - 1000 - 1000 - 1000 - 1000 - 1000 - 1000 - 1000 - $<br>M <sub>1</sub> | M <sub>2</sub> | M <sub>3</sub> | M4 |
|-----|----------------------------------------------------------------------------------------------------|----------------|----------------|----|
|     |                                                                                                    |                |                |    |
|     |                                                                                                    |                |                |    |

Tabla 2. Matriz de relación trabajos y máquinas

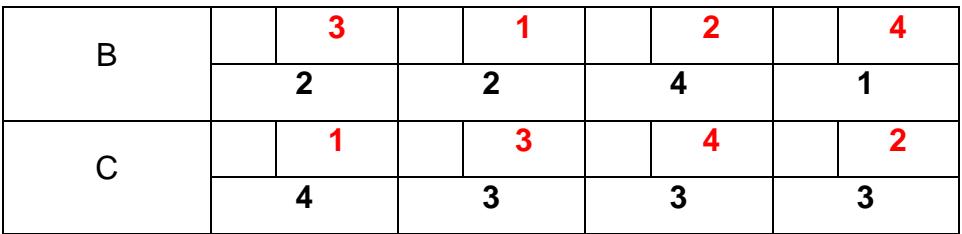

#### 2.1. Pasos a seguir para la obtención de la solución

Para asignar las órdenes de los trabajos de tal manera que se minimice el número de paros entre cada proceso, se deberán seguir los siguientes pasos:

a) Determinar las operaciones candidatas a ser procesadas por las máquinas. Se rellenarán de color amarillo aquel conjunto de celdas de las operaciones que inician las secuencias en los 3 trabajos, serían las operaciones con celdas-sec = 1 (véase Tabla 3).

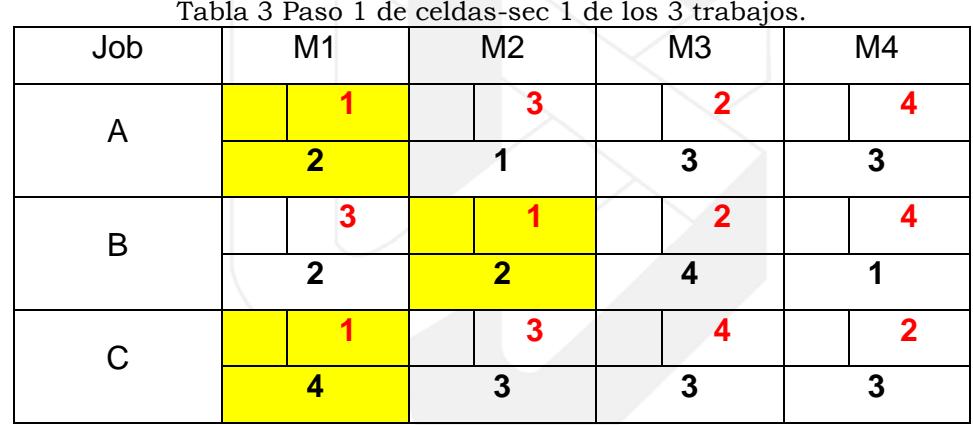

b) Asignar hora de inicio y de fin: se llena la celda-sec de cada operación con un número fraccionado. Únicamente para la primera operación de cada máquina, la fracción significa: el numerador es cero (que es el tiempo en horas de inicio) y el denominador es el tiempo de proceso que dura el trabajo en la máquina (hora de fin); de la segunda operación de cada máquina en adelante, la fracción significa: el numerador es la hora de fin de la operación anterior y el denominador es el mismo numerador más el tiempo de procesamiento. En la tabla anterior se observa que los trabajos A y C deben iniciar con la M1 y el trabajo B inicia en la M2. Entonces en la celda-in-fin del trabajo B con M2 se pondrá la fracción 0/2 (una vez que las celdas-in-fin tienen su fracción, deberán de rellenarse color gris, para resaltar que esas ya están completadas). En la Tabla 4 se muestra el paso 2 de la secuencia 1.

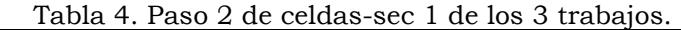

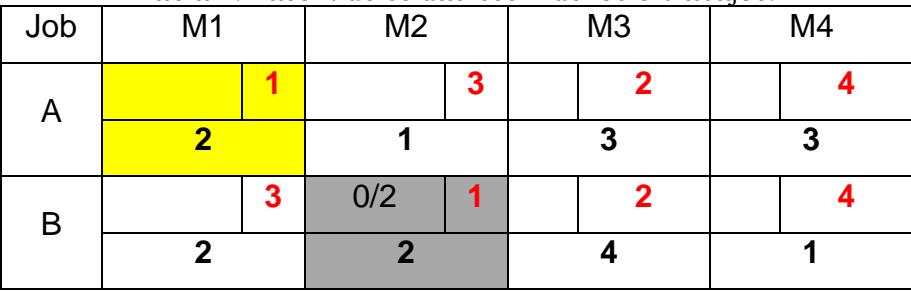

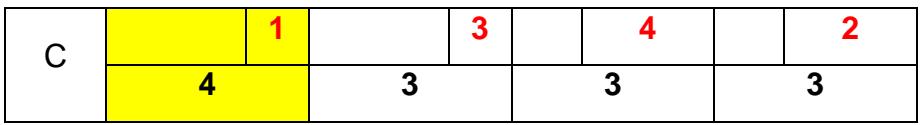

En el caso de los trabajos A y C no se pueden procesar al mismo tiempo, entonces se deberá elegir si primero procesar A o C. Para elegir una u otra y es la primera elección en una máquina, se deberá elegir primero aquel trabajo que tenga el tiempo de procesamiento más corto, que en este caso es el A (tiene 2 horas), y después que termine el trabajo A se procesa el trabajo C, entonces la primera asignación quedaría como se muestra en la Tabla 5.

Tabla 5. Paso 2 final de celdas-sec 1 de los 3 trabajos.

| Job         | M <sub>1</sub> |   | M <sub>2</sub> |              | M3             | M4 |
|-------------|----------------|---|----------------|--------------|----------------|----|
| Α           | 0/2            | 1 |                | $\mathbf{3}$ | $\overline{2}$ |    |
|             | $\overline{2}$ |   |                |              | 3              | 3  |
| B           |                | 3 | 0/2            |              |                |    |
|             | $\mathbf{2}$   |   | $\mathbf 2$    |              |                |    |
| $\mathsf C$ | 2/6            | 1 |                | $\mathbf{3}$ |                | 2  |
|             |                |   | 3              |              | 3              | 3  |

c) Diagrama de Gantt: se deberán graficar las asignaciones de los trabajos en las máquinas conforme al tiempo de procesamiento. La Ilustración 1 representa el tiempo que genera las primeras celdas-sec de los 3 trabajos. El rojo representa el trabajo A, el azul el B y el naranja el C. El número de paros de cada máquina se representa de color negro.

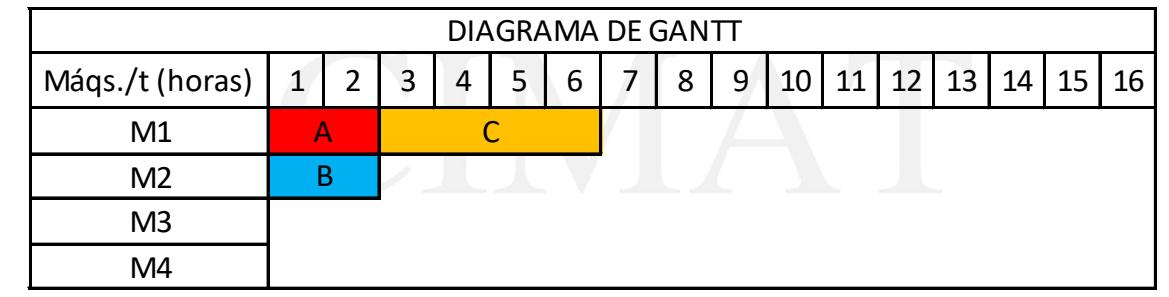

Ilustración 1. Diagrama de Gantt de las celdas-sec 1 de los 3 trabajos.

Siguiendo la secuencia de las operaciones de los trabajos, se deberán repetir los 3 pasos anteriores hasta completar el segundo procesamiento de los 3 trabajos. En el 2° paso habrá algunas modificaciones las cuales se explicarán a detalle.

En la Tabla 6 se seleccionan las operaciones candidatas a operar en las respectivas máquinas.

Tabla 6. Paso 1 de celdas-sec 2 de los 3 trabajos.

|     | Tabla 0. I aso I ac ceiuas séc 4 ac los 6 trabajos. |    |    |
|-----|-----------------------------------------------------|----|----|
| lob | M2                                                  | M3 | M4 |
|     |                                                     |    |    |

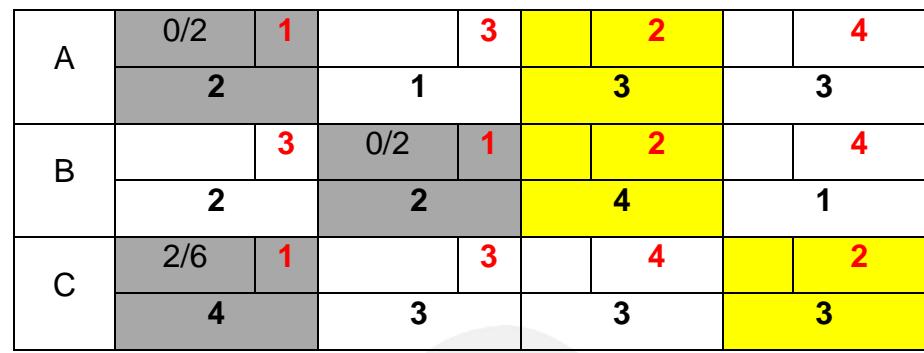

Cuando hay dos operaciones candidatas para la misma máquina y el número de celdasec es 2 o mayor, se deberá elegir la alternativa de asignación que genere el menor número de paros. En la Tabla 7 se comparan las alternativas a procesar, entonces se observa: si se procesa primero el trabajo A empieza en la hora 2 y termina en la 5 y el trabajo B comenzaría en la M3 en la hora 5 y terminaría en la hora 9, teniendo este último trabajo 3 horas de (número de paros). Pero si se procesa primero el trabajo B comienza en la hora 2 y termina en la 6 pudiendo seguir en otra máquina, y el trabajo A empezaría en la hora 6 y terminaría en la hora 9, teniendo 4 horas de ocio este último trabajo. Ambas alternativas terminarían de procesar los dos trabajos en la hora 9, pero procesando primero A se tendrían menos horas ociosas, así que esta es la alternativa que se toma.

Tabla 7. Comparación de alternativas.

| Primero el trabajo A Primero el trabajo B |           |
|-------------------------------------------|-----------|
| $A = 2/5$                                 | $A = 6/9$ |
| $B = 5/9$                                 | $B = 2/6$ |

En la tabla 8 se observan los tiempos de inicio y fin de las celdas-sec 2 de los 3 trabajos.

| Job | M <sub>1</sub> |   | Tabla o. Paso 2 de las celdas-sec 2 de los 5 trabajos.<br>M <sub>2</sub> |   | M <sub>3</sub> |              | M4  |                |
|-----|----------------|---|--------------------------------------------------------------------------|---|----------------|--------------|-----|----------------|
|     |                |   |                                                                          |   |                |              |     |                |
| A   | 0/2            |   |                                                                          | 3 | 2/5            | $\mathbf{2}$ |     |                |
|     | $\overline{2}$ |   |                                                                          |   | 3              |              | 3   |                |
| B   |                | 3 | 0/2                                                                      |   | 5/9            | $\mathbf{2}$ |     |                |
|     | 2              |   | $\overline{\mathbf{z}}$                                                  |   |                |              |     |                |
| C   | 2/6            |   |                                                                          | 3 |                | 4            | 6/9 | $\overline{2}$ |
|     |                |   | 3                                                                        |   | 3              |              | 3   |                |

Tabla 8. Paso 2 de las celdas-sec 2 de los 3 trabajos.

Se deberán graficar las asignaciones de los trabajos en las máquinas conforme al tiempo de procesamiento de las celdas-sec 2 de los 3 trabajos, la Ilustración 2 describe ello.

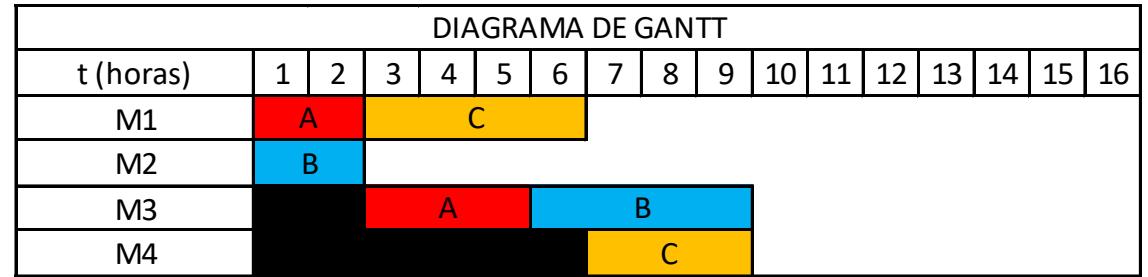

Ilustración 2. Diagrama de Gantt de las celdas-sec 2 de los 3 trabajos.

Para las celdas-sec número 3 se siguen los mismos pasos, en la Tabla 9 se visualiza el primer paso.

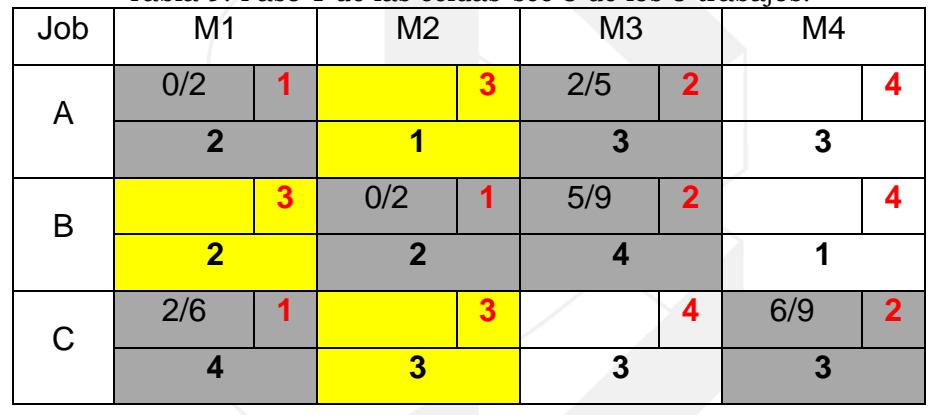

Tabla 9. Paso 1 de las celdas-sec 3 de los 3 trabajos.

Los trabajos A y C en la celda-sec 3 necesitan la M2 para ser procesados, para elegir cuál primera en la Tabla 10 se describe la comparación.

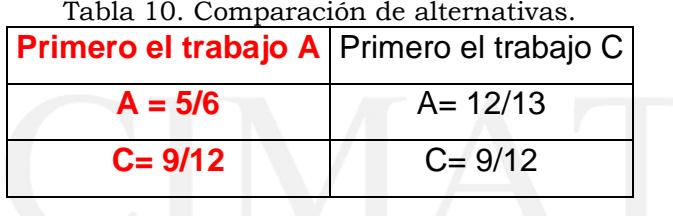

Si se elige primero el trabajo A, empezaría en la hora 5 y termina en 6; y el trabajo C empezaría en 9 (ya que la operación anterior de este trabajo termina en la hora 9) y terminaría en la hora 12. Si se elige primero el trabajo C se debería empezar en la hora 9 y terminar en la 12; y el trabajo A empezar en 12 y terminar en 13. Entonces la alternativa que tiene menos horas ociosas es la primera: empezar con trabajo A y después con C. En la Tabla 11 se fijan los valores de las celdas-in-fin.

Tabla 11. Paso 2 de las celdas-sec 3 de los 3 trabajos.

| Job | M1  | M2  |   | M3  |   | M4 |  |  |
|-----|-----|-----|---|-----|---|----|--|--|
| A   | 0/2 | 5/6 | 3 | 2/5 | n |    |  |  |
|     |     |     |   | υ   |   | w  |  |  |

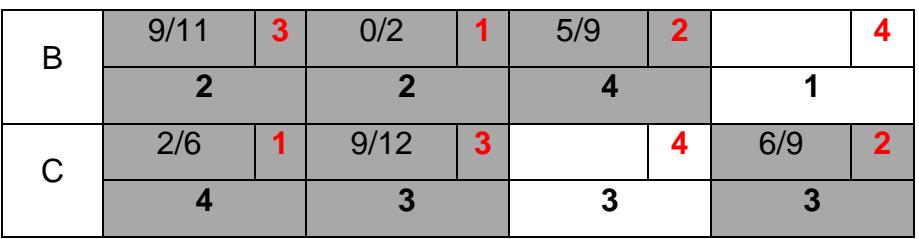

En la Ilustración 3 se detalla el Gantt para la repartición de proceso de las celdas-sec 3.

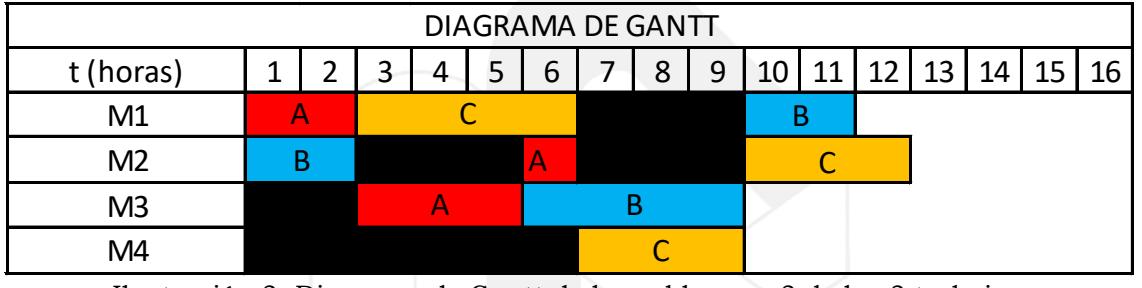

Ilustración 3. Diagrama de Gantt de las celdas-sec 3 de los 3 trabajos.

Los celdas-sec candidatas se observan en la Tabla 12.

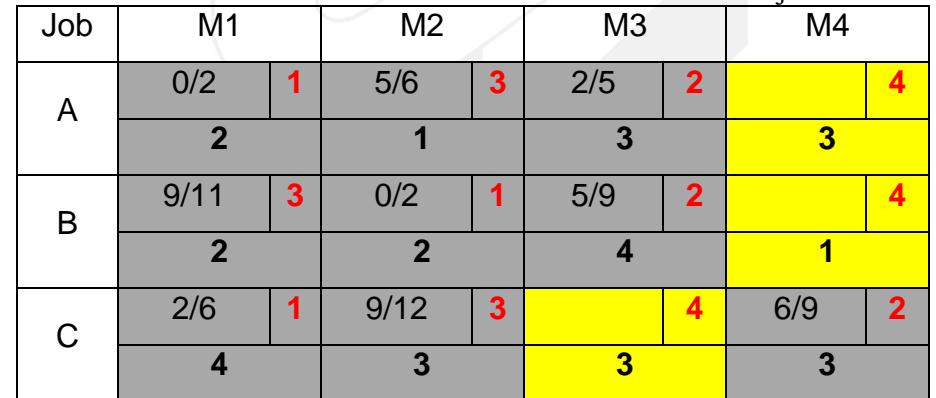

Tabla 12. Paso 1 de las celdas-sec 4 de los 3 trabajos.

En la tabla anterior se percibe que los trabajos A y B esperan ser procesados por la misma máquina, la comparación se realiza en la Tabla 13.

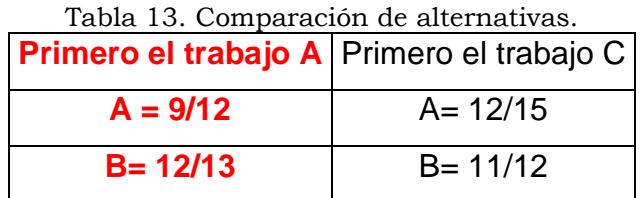

Se elige la primera opción, en la Tabla 13 se observa cómo quedan las celdas-sec 4.

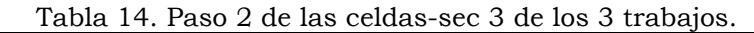

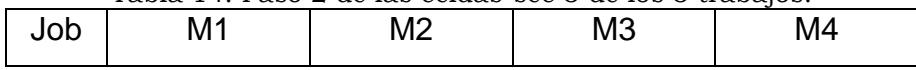

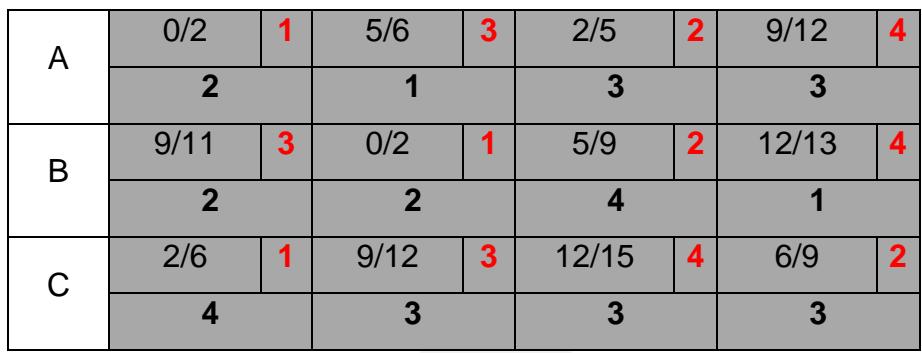

En la Ilustración 4 se observa el panorama de la asignación de los tiempos de procesamiento de todas las operaciones de los trabajos en las máquinas, así como el número de paros de cada máquina.

| DIAGRAMA DE GANTT |  |  |   |   |  |   |  |   |   |    |    |    |    |    |    |    |
|-------------------|--|--|---|---|--|---|--|---|---|----|----|----|----|----|----|----|
| t (horas)         |  |  | ◠ |   |  | 6 |  | 8 | 9 | 10 | 11 | 12 | 13 | 14 | 15 | 16 |
| M1                |  |  |   |   |  |   |  |   |   |    |    |    |    |    |    |    |
| M2                |  |  |   | А |  |   |  |   |   |    |    |    |    |    |    |    |
| M <sub>3</sub>    |  |  |   |   |  |   |  |   |   |    |    |    |    |    |    |    |
| M4                |  |  |   |   |  |   |  |   |   |    |    |    | Β  |    |    |    |

Ilustración 4. Diagrama de Gantt de las celdas-sec 4 de los 3 trabajos.

2.2. Resumen de solución de problema

El tiempo total de cada proceso se aprecia en la Tabla 15. En donde el pedido se entrega hasta que termina el último trabajo, que sería en la hora 15 que culmina el trabajo C.

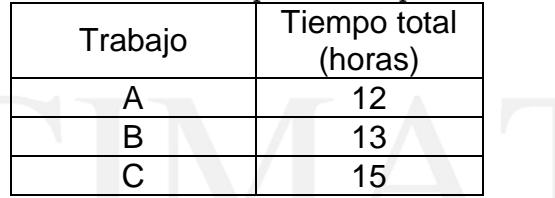

Tabla 15. Resumen de tiempo total de procesamiento.

El número de paros de las máquinas es representado por el número de horas que están de color negro en el último Gantt, estas se resumen en la Tabla 16.

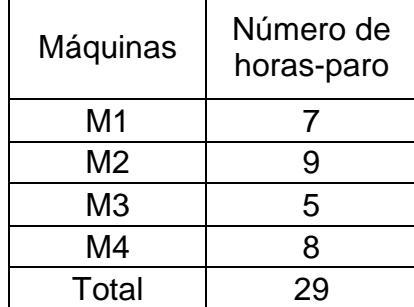

Tabla 16. Resumen de número de paros.

El tiempo total de paros es de 29 horas en todo el procesamiento de los 3 trabajos.

#### 3. SIMULACIÓN DE PROCESOS.

La simulación computacional de sistemas consiste en la utilización de ciertas técnicas matemáticas, empleadas en computadores, las cuales permiten imitar el funcionamiento de prácticamente cualquier tipo de operación o proceso del mundo real, es decir, es el estudio del comportamiento de sistemas reales a través del ejercicio de modelos.

3.1. Simulación de sistemas de manufactura.

El modelo de simulación se utiliza durante la fase de diseño del sistema. Con base en la distribución y los parámetros operacionales se desarrolla un modelo de simulación detallado. Las tasas de flujo de los materiales utilizados en estos modelos se obtienen de los índices previstos de producción. El sistema de información refleja detalles del flujo de materiales que van desde un día normal hasta días de operación pico, siendo éstas las típicas entradas de información.

El modelo de simulación determina el tiempo de operación requerido para procesar eficazmente la producción en picos bajos, normales y máximos. Estos modelos son  $\bullet$ empleados para perfeccionar el diseño del sistema, la cantidad de personal requerido, y la funcionalidad del software. Si la simulación encuentra problemas de desempeño, entonces  $\blacktriangledown$ los ingenieros de diseño elaboran un esquema y configuraciones de control alternativo. Las revisiones propuestas al sistema se ponen a prueba con el modelo de simulación a fin de  $\mathbf{w}$ asegurar que el equipo de manejo de materiales, software y controles será capaz de maniobrar bajo todos los escenarios de operación previstos.  $\mathbf{\omega}$ 

- Dentro de la manufactura se encuentran diferentes tipos de simuladores los cuales son ¢ mencionados a continuación.
- ⊙ 3.1.1. ProModel.  $\overline{\phantom{a}}$

IM A

 $\bigcirc$ 

 $\bullet$ Es un programa de simulación de procesos industriales, permite simular cualquier tipo de proceso de manufactura, además de procesos logísticos, procesos de manejos de materiales  $\overline{\mathbf{C}}$ y contiene excelentes simulaciones de talleres, grúas viajeras, bandas de transporte y  $\bullet$ mucho más. Se puede crear un modelo computarizado de todo proceso de manufactura y una vez realizado el modelado, puedes simular bajo enfoques Justo a Tiempo, Teoría de  $\overline{\phantom{a}}$ Restricciones, Sistemas de Empujar y Jalar, de Logística y muchas otras más. Además de  $\blacksquare$ permitir el simulado de acciones, presenta como optimizar los procesos de manufactura mencionados, y así obtener los mejores con el consumo mínimo de recursos, para dicha  $\Rightarrow$ tarea, el sistema cuenta con 2 optimizadores. ProModel es un paquete de simulación que no realiza solamente el simulado, sino también optimiza los modelos ingresados. Corre bajo el sistema operativo Windows y sus requerimientos mínimos son un procesador 486, 32 窜 MB de RAM, 2 MB de espacio en Disco Duro.

- $\bullet$ 3.1.2. Arena.
- $\bigcirc$ Es un modelo de simulación por computadora que nos ofrece un mejor entendimiento de las cualidades de un sistema, efectúa diferentes análisis del comportamiento. Arena facilita la disponibilidad del software el cual está formado por módulos de lenguaje Siman. Arena no tiene un enfoque único objetivo de la industria. La flexibilidad de la herramienta de modelado de simulación Arena permite el análisis de todo, desde centros de atención al cliente para completar las cadenas de suministro.

10

#### 3.1.3. Simnet II.

El diseño de Simnet II se basa en la idea general que los modelos de simulación discreta pueden crearse de una u otra manera como sistemas de líneas de espera. En este contexto, el lenguaje se basa en un acercamiento de red que utiliza tres nodos auto descriptivos: una fuente, en donde llegan las transacciones (clientes), una línea de espera, donde la espera tiene lugar en caso de que esta sea necesaria, y una instalación, en donde se lleva a cabo el servicio. Se agrega un cuarto nodo, llamado auxiliar, para incrementar las capacidades de modelación de lenguaje. Esta información se almacena en archivos. Simnet II utiliza diferentes tipos de archivos:

- Calendario de eventos (o E.FILE como se llama en Simnet II) es el archivo principal que mueve la simulación.
- Línea de espera.
- 3.1.4. Witness.

Es un programa dirigido esencialmente a la simulación dinámica de procesos industriales de producción, más restringidos que los otros paquetes descritos bajo el punto de vista de la dinámica de sistemas, pero dotado de múltiples herramientas para su función principal. Puede modelizar sobre la base de dichas herramientas todo tipo de actividades relacionadas con los fluidos y cuenta con elementos de monetización específicos para la industria del petróleo, como pueden ser tanques, tuberías, etc. Dispone de gran capacidad de visualización gráfica de los modelos y de los resultados de la simulación alcanzando características de "visualización dinámica", con animación integrada, importación con CAD e incluso realidad virtual. Se puede representar, por ejemplo el layout de planta simulada y los movimientos de personal y mercancías en la misma.

3.1.5. Flexsim.

 $\bullet$ Es un software para la simulación de eventos discretos, que permite modelar, analizar, visualizar y optimizar cualquier proceso industrial, desde procesos de manufactura hasta cadenas de suministro. Además, Flexsim es un programa que permite construir y ejecutar  $\bullet$ el modelo desarrollado en una simulación dentro de un entorno 3D desde el comienzo. Actualmente, El software de simulación Flexsim es usado por empresas líderes en la  $\bullet$ industria para simular sus procesos productivos antes de llevarlo a ejecución real.  $\bullet$ Actualmente, existe mucha gente implicada en este proyecto y su uso se encuentra muy extendido en EEUU y México.  $\overline{\phantom{a}}$ 

- \$ 3.1.6. Plant Simulation.
- Ð. Es una aplicación de computadora desarrollada por Siemens PLM Software para modelar, simular, analizar, visualizar y optimizar sistemas productivos y de procesos, el flujo de materiales y operaciones logísticas. Utilizando Plant Simulation, los usuarios pueden 富 optimizar el flujo de materiales, utilización de recursos y logística para todos los niveles de planeación de plantas desde manufactureras globales, fábricas locales, a líneas específicas.  $\bullet$ Plant Simulation es parte de del portafolio de diseño y optimización de plantas y de los productos de fábrica y manufactura digital parte del Software de Product Lifecycle  $\bigcirc$ Management (PLM). Esta aplicación permite comparar alternativas complejas de producción, incluyendo la inmanente lógica del proceso, a través de simulaciones de computadora. Plant Simulation es utilizado por planeadores de producción individuales, así como empresas multinacionales, primariamente para planear estratégicamente el diseño de layout, lógicas de control y dimensiones de complejas y grandes inversiones de producción.

#### 3.1.7. Delmia Quest.

Simulador de eventos discretos enfocado a generar escenarios 3D que brinden certidumbre a los ingenieros líderes de línea de producción con las estadísticas que se obtienen, de los beneficios que se pueden mencionar al utilizar Delmia Quest:

- Detección de cuellos de botella.
- Evaluación de productividad.
- Validación de trabajo en proceso (WIP).
- Obtención de estadísticas.
- Validación de utilización de recursos y sistemas de manejos de materiales con varias mezclas de productos
- 3.2. Simulación del estudio de caso mediante Quest.

De acuerdo al caso de práctica, se realizaron varias simulaciones, se comenzará con la simulación simple (sin tomar en cuenta las distancias y tiempos que intervienen en ellas). Para encontrar la solución óptima los pasos a seguir se describen en los puntos posteriores.

3.2.1. Crear las órdenes de trabajo.

Quest identifica los trabajos a realizar como "Partes". Los trabajos en el simulador Quest son representados mediante Part class (véase ilustración 5). Pasos a seguir: Model | Build | Create/Modify | Ok.

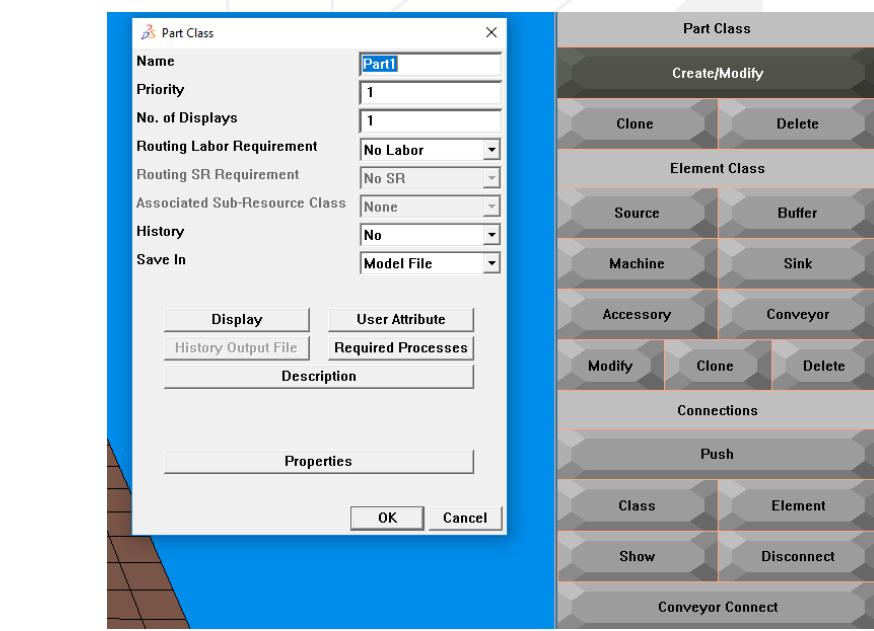

Ilustración 5. Órdenes de trabajo.

Se requiere la creación de 3 trabajos. El trabajo 1 se define de color blanco, el trabajo 2 de color azul y el trabajo 3 de color verde.

3.2.2. Crear las operaciones de los trabajos.

Se requieren 4 operaciones para cada trabajo, los cuales serán representados por estas siglas J1O1 (véase ilustración 6). Donde J1 es igual al trabajo 1 y O1 es igual a la operación 1.

Las operaciones en Quest son representadas como procesos.

Pasos a seguir: Model | Process | Cycle | New | Ok | Cycle time | Constant | Ok | (colocar horas de procesamiento) | OK para todos los despliegues de ventana

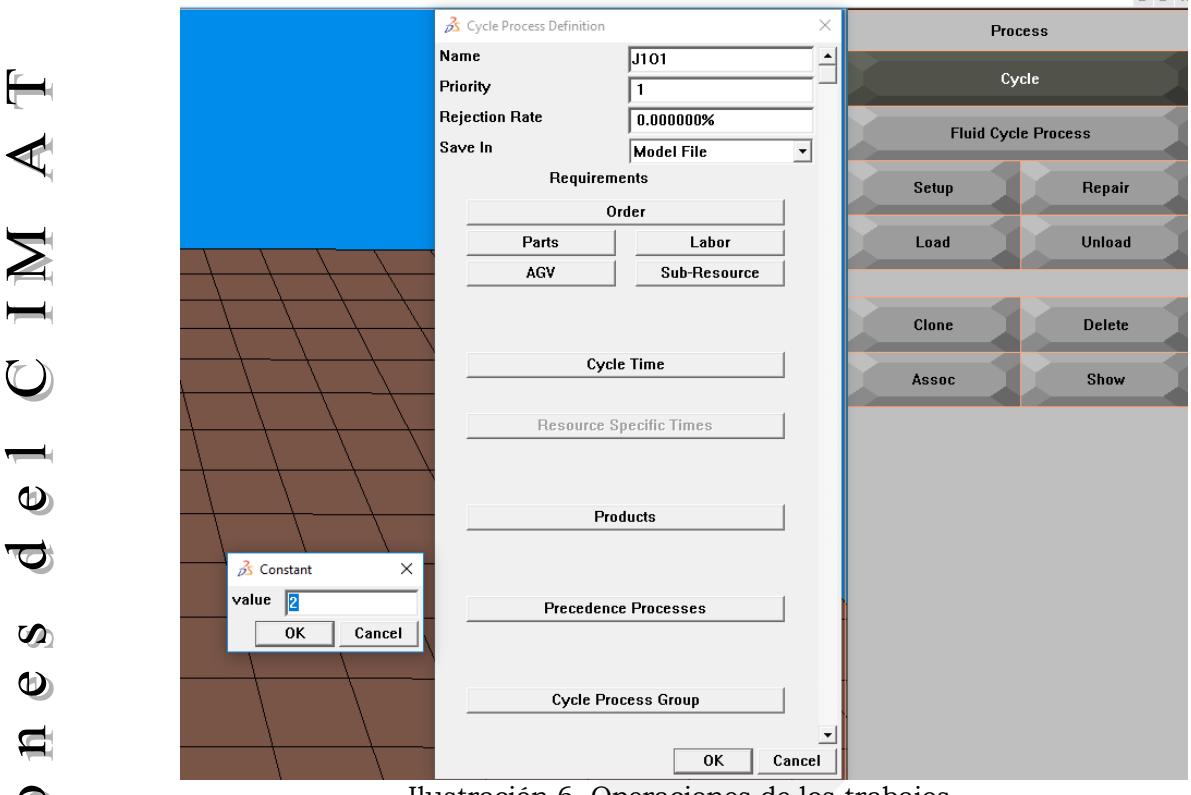

Ilustración 6. Operaciones de los trabajos.

3.2.2.1. Asignar las operaciones a los trabajos.

Se debe asignar cada operación al trabajo que le corresponda para que Quest los reconozca (véase ilustración 7).

Procedimiento: Model | Process | Process | Cycle | Seleccionar J<sub>n</sub>O<sub>n</sub> | Ok | Parts | Asignar un "1" al trabajo que corresponda el J<sub>n</sub>O<sub>n</sub> y los demás en cero "0"| OK al despliegue de todas las ventanas.

.<br>Name Proces: .<br>Priorit **Rejectio**  $0.000000$ Cycle Model File  $\overline{\phantom{0}}$ ave In nts **Fluid Cycle Process** Order Setu Repair Labor Part: Sub-Re Load Unload Cycle Time Clone **Delete Resource Specific Times** Assoc Show **Stack Point Dedicated Labor** None None Part<sub>2</sub> None an3  $\begin{array}{|c|c|c|}\n\hline \textbf{None} & \bullet \\
\hline \textbf{OK} & \textbf{Cancel}\n\end{array}$ Precedence Processer **Cycle Process Group**  $_{0K}$ Cance Ilustración 7. Asignar operaciones.

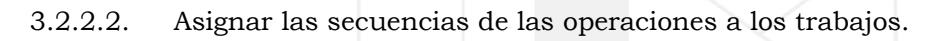

Pasos a seguir: Model | Build | Part class | Create/Modify | Part 1| Requiered Processes | Add Process| Ok | Seleccionar todos los trabajos 1 para el Part 1, los trabajos 2 para Part 2, los trabajos 3 para la Part 3 (véase ilustración 8).

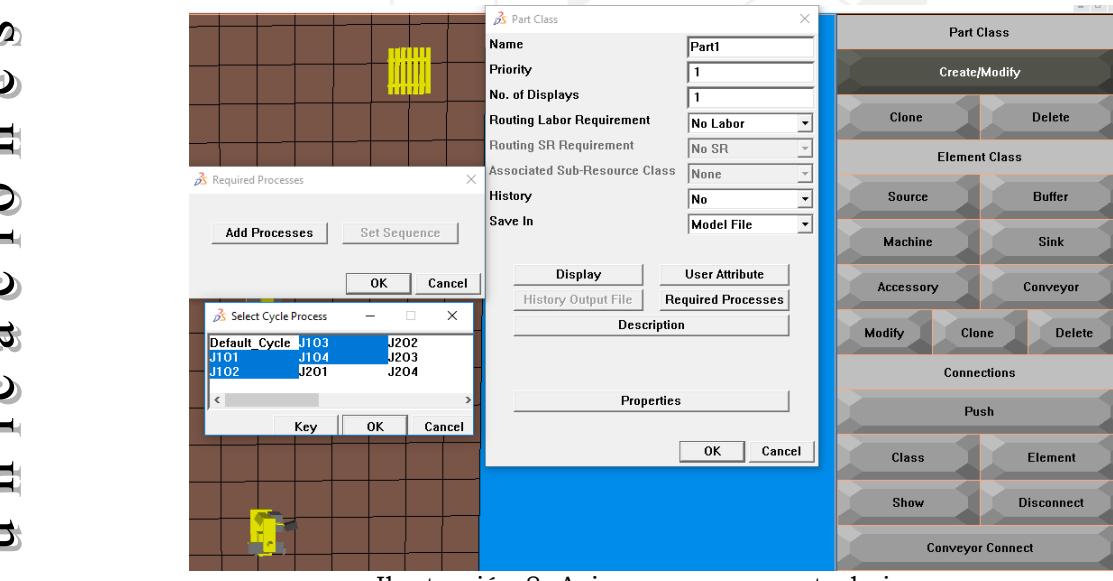

Ilustración 8. Asignar procesos a trabajos.

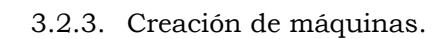

Se crearán 4 máquinas, cada máquina requiere 3 operaciones (véase ilustración 9). Pasos a seguir: Model | Build | Element class| Machine | No. of Processes | 3 | Cycle Process | (seleccionar los trabajos que serán procesados en cada máquina) | Ok para todos los despliegues de ventana| Seleccionar un punto en el piso para asignar la máquina.

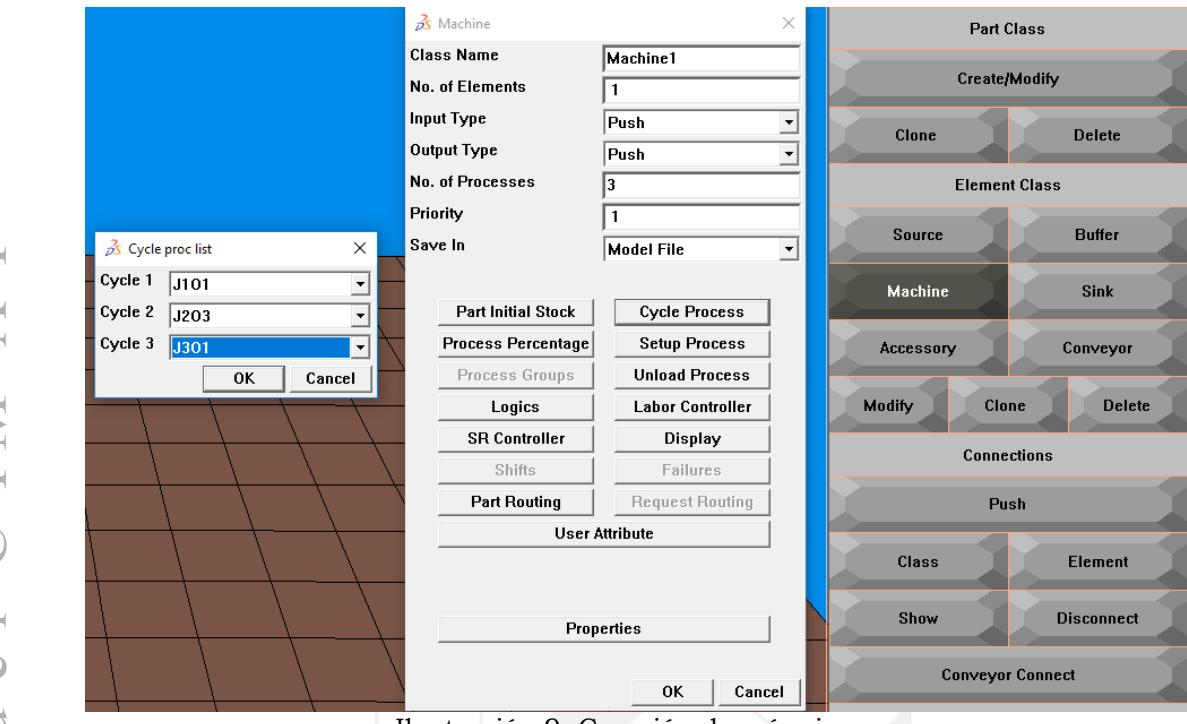

Ilustración 9. Creación de máquinas.

3.2.4. Crear almacén de materia prima.

Quest representa los almacenes de materia prima como "Source" (véase ilustración 10). Pasos a seguir: Model | Element class | Source | Ok | Seleccionar punto en el piso para asignar la fuente.

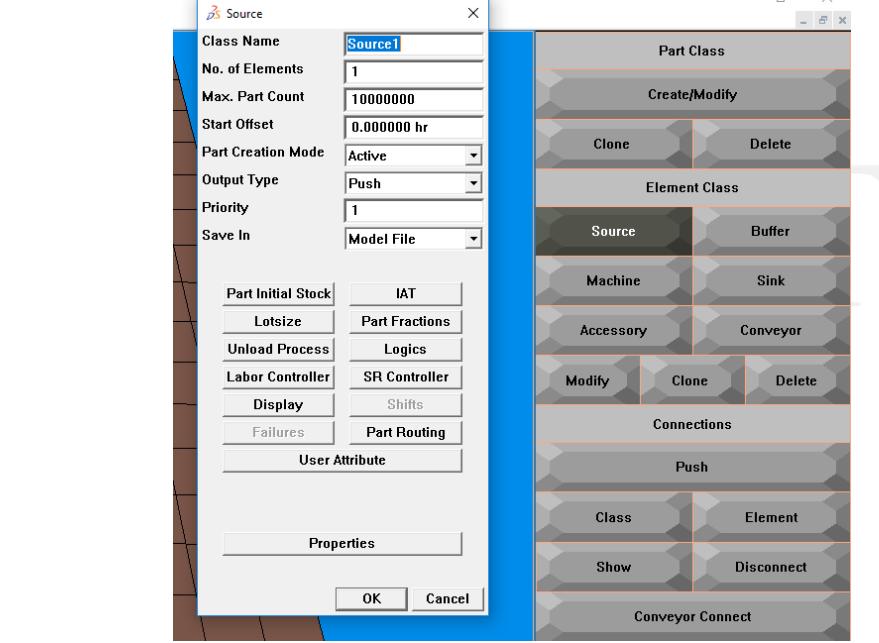

Ilustración 10. Creación almacén MP.

3.2.5. Crear almacenes de producto en proceso.

Estos almacenes Quest los representa como "Buffer" (véase ilustración 11). Pasos a seguir: Model | Build | Element class | Buffer | Ok | Seleccionar un punto en el piso.

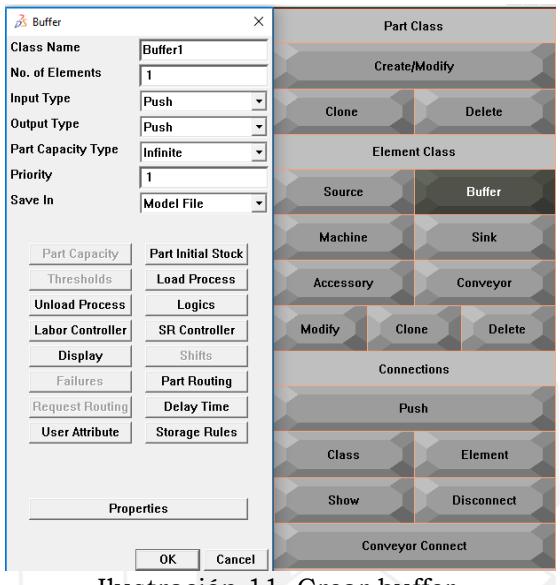

Ilustración 11. Crear buffer.

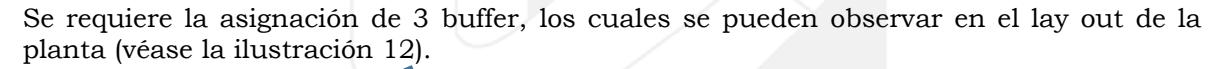

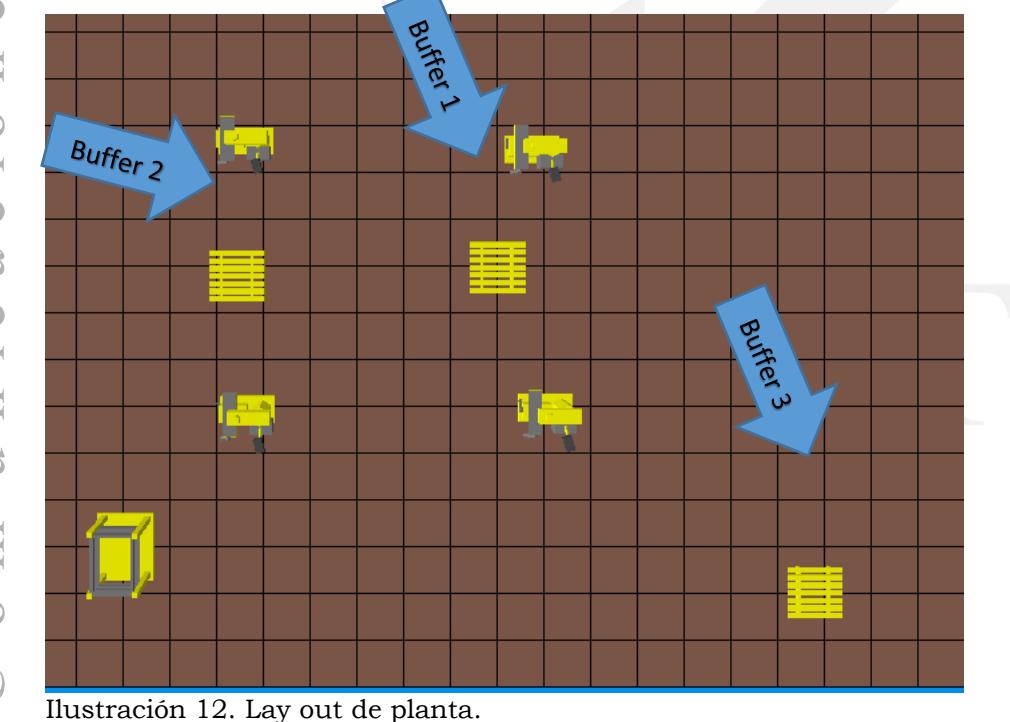

3.2.6. Lógica de buffer.

Los buffers deben seguir una lógica, las cuales se representan a continuación: El siguiente código representa una condicional para el buffer 1:

```
Procedure CB()
begin
require part any
  if(cpart->num_procs_complete == 4)then
     route cpart thru output 1
  else
     route cpart thru output 2
  endif
end
```
El cual le indica que si un trabajo terminó sus 4 operaciones en las máquinas debe ser transportado al buffer 3, de lo contrario se debe almacenar en el buffer 2 y esperar su turno al siguiente proceso.

Pasos a seguir: Model | Build | Element class | Buffer | Buffer 1 | Logics | Process Logic | User function | Ok | Elegir archive "condicional" que fue creado previamente| Ok al despliegue de todas las ventanas (véase ilustración 13).

|                                   |                                                                                                    |                  |                            | $\frac{1}{2M}$ Euffer<br><b>Class Name</b> | Buffert                    |                  | <b>Part Class</b>       |
|-----------------------------------|----------------------------------------------------------------------------------------------------|------------------|----------------------------|--------------------------------------------|----------------------------|------------------|-------------------------|
|                                   |                                                                                                    | A Ligits         |                            | <b>Jo. of Elemento</b>                     | $\overline{1}$             |                  | Create/Modify           |
|                                   |                                                                                                    |                  |                            | nput Type                                  | Posts<br>치                 |                  |                         |
| Message Window                    | $-0$<br>$\times$                                                                                                    | Process Locic    | <b>Init Legic</b>          | Julput Type                                | Pash<br>٠<br>≕             | <b>Close</b>     | <b>Delete</b>           |
| File - condicional sci - selected |                                                                                                    | Part Input Logic | Request Input Logic        | <b>Fart Capacity Type</b>                  | <b>Infinite:</b><br>×<br>- |                  | <b>Element Class</b>    |
| Select a SCL function             | Push Process logic set to <cb> for Element class <butle< td=""><td>Route Logic</td><td><b>Queue Logic</b></td><td><b>Priomity</b></td><td></td><td>Seurce</td><td><b>Buller</b></td></butle<></cb> | Route Logic      | <b>Queue Logic</b>         | <b>Priomity</b>                            |                            | Seurce           | <b>Buller</b>           |
|                                   |                                                                                                    |                  | Request Logic              | lave in                                    | Model File<br>≝            |                  |                         |
|                                   |                                                                                                    |                  |                            | Fatt Capacity                              | <b>Part Initial Stock</b>  | <b>Machine</b>   | <b>Sink</b>             |
|                                   |                                                                                                    |                  | <b>Hequest Propagation</b> | Ihraunoids                                 | <b>Load Process</b>        | <b>Accessory</b> | Conveyor                |
|                                   |                                                                                                    |                  |                            | <b>Unload Process</b>                      | Lugies                     |                  |                         |
|                                   |                                                                                                    |                  | OK<br>Cancel               | <b>Labor Controller</b>                    | SSI Controller             | Close<br>Modify  | <b>Delete</b>           |
|                                   |                                                                                                    |                  |                            | Display                                    | Shifte:                    |                  | Connections             |
|                                   |                                                                                                    |                  |                            | Enilsten                                   | Part Routing               |                  |                         |
|                                   |                                                                                                    |                  |                            | <b>Request Routing</b>                     | Delay Time                 |                  | Push                    |
|                                   |                                                                                                    |                  |                            | <b>User Atribute</b>                       | <b>Storage Rules</b>       | <b>Class</b>     | Element                 |
|                                   |                                                                                                    |                  |                            |                                            |                            | Shew             | Disconnect              |
|                                   |                                                                                                    |                  |                            |                                            | Properties                 |                  |                         |
|                                   |                                                                                                    |                  |                            |                                            | os:<br>Cancel              |                  | <b>Conveyor Connect</b> |
|                                   |                                                                                                    |                  |                            |                                            |                            |                  | Model                   |

Ilustración 13. Asignación de lógica de programación al buffer 1.

El siguiente código es añadido al buffer 3:

```
Procedure CA()
     static
     contador: integer
     var
    detener: real
    begin 
     require part any
     write('job ',cpart->pclass->name,' tiempo ',sim_time,cr)
     pass()
     contador = contador+1
     if(contador==3)then
       detener= sim_terminate(0)
     endif
\bulletend
```
 $\bigcirc$ Este código se ocupa para que el simulador muestre los tiempos de término de cada trabajo una vez que se corre la simulación.

Pasos a seguir: Model | Build | Element class | Buffer | Buffer 3 | Logics | Process Logic | User function| Ok | Elegir archivo "lógica" que fue creado previamente| Ok al despliegue de todas las ventanas (ver ilustración 14).

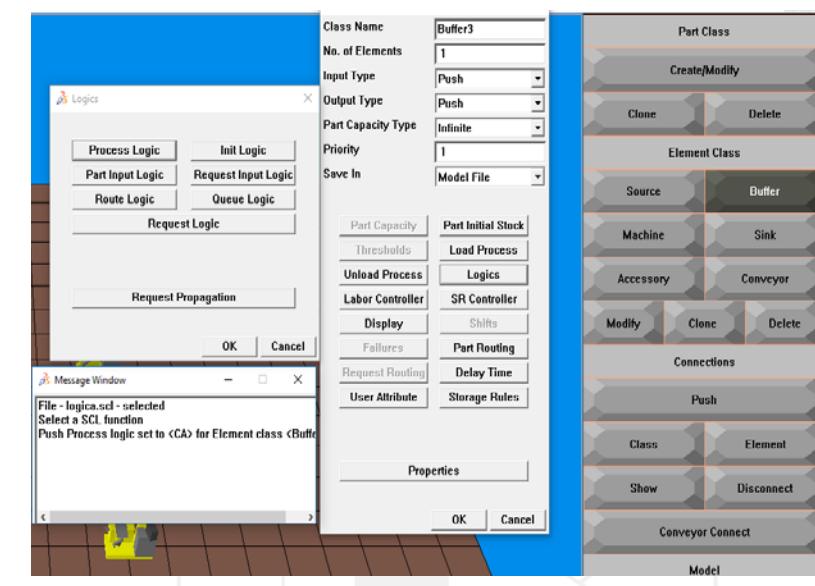

Ilustración 14. Asignación de lógica de programación al buffer 3.

3.2.7. Secuencia de los trabajos.

Se crea un código para que el simulador interprete la secuencia de los trabajos, el código se muestra a continuación (véase ilustración 15):

Part1 0 1 Part3 0 1<br>Part2 0 1 Part2 0

end\_of\_schedule

Pasos a seguir: Model | Build | Element class | Source| Source 1 | Logics | Process Logic | File Based Source Logic| Ok | Elegir archivo "Programa 1" que fue creado previamente | Ok al despliegue de todas las ventanas.

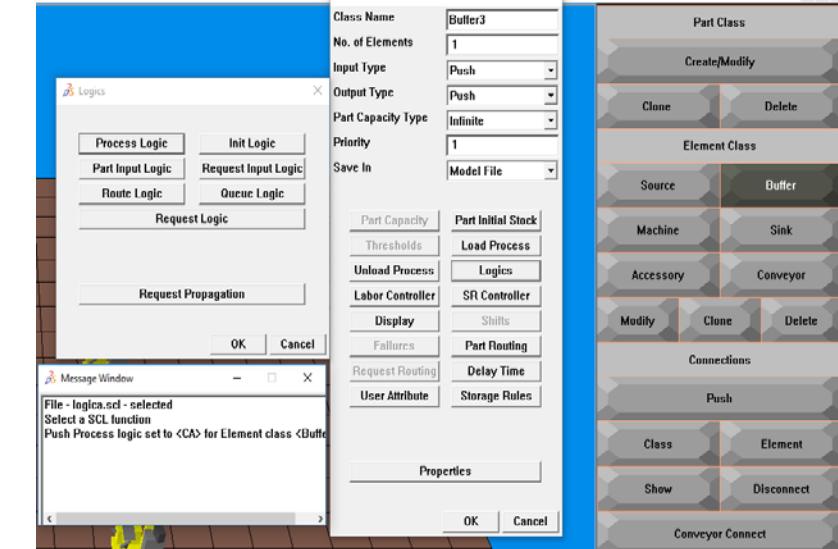

Ilustración 15. Secuencia de trabajos.

#### 3.2.8. Correr la simulación.

Pasos a seguir: Run | Simulate | Simulation | Run | Definir el tiempo para correr el modelo | Ok (véase ilustración 16).

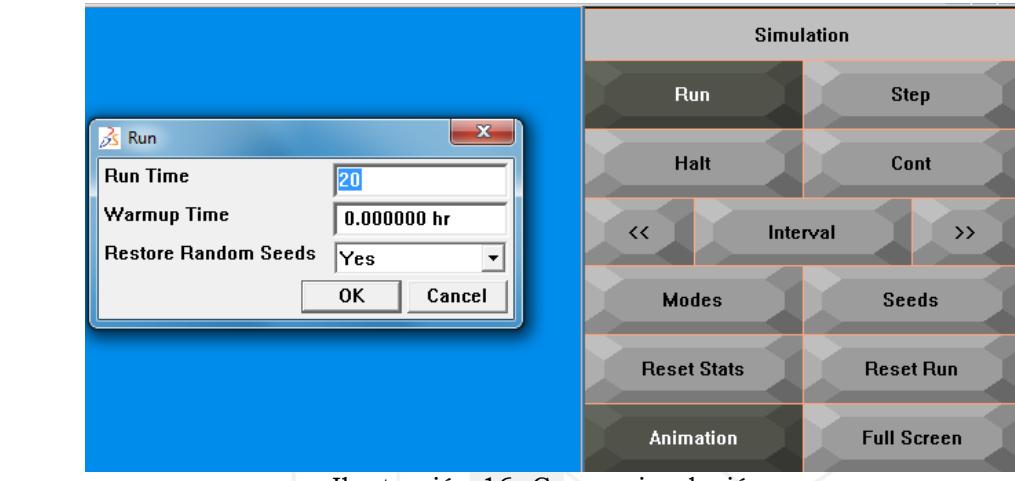

Ilustración 16. Correr simulación.

3.2.9. Resumen de simulación simple de los trabajos.

Se simuló el modelo con diferentes secuencias para comparar los tiempos de término y encontrar las óptimas, el resumen de los tiempos se muestra en la Tabla 17.

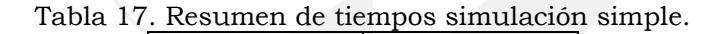

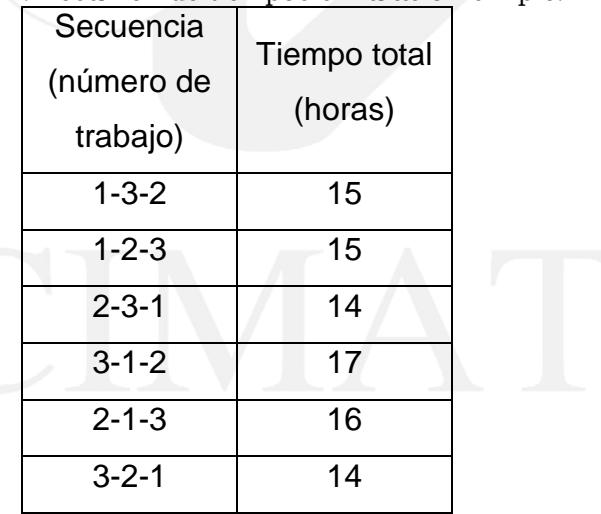

El resumen de las secuencias en términos de tiempo se plasma en la Ilustración 17.

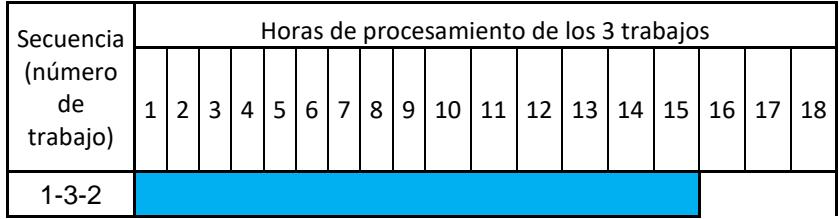

| $1 - 2 - 3$ |  |
|-------------|--|
| $2 - 3 - 1$ |  |
| $3 - 1 - 2$ |  |
| $2 - 1 - 3$ |  |
| $3 - 2 - 1$ |  |

Ilustración 17. Resumen de tiempos de simulación simple.

3.3. Simulación de un flujo Job Shop en Quest mediante operadores.

Esta simulación continua con la anterior a diferencia que se le agregarán operadores lo cual cambiará el tiempo de procesamiento.

3.3.1. Crear un Operador Controlador (Supervisor).

Sin este elemento no es posible tener un adecuado control de los operadores en el modelo. Pasos a seguir: Model | MHS | Controller | Labor | OK | seleccionar algún lugar en el piso para colocar el elemento (véase ilustración 18).

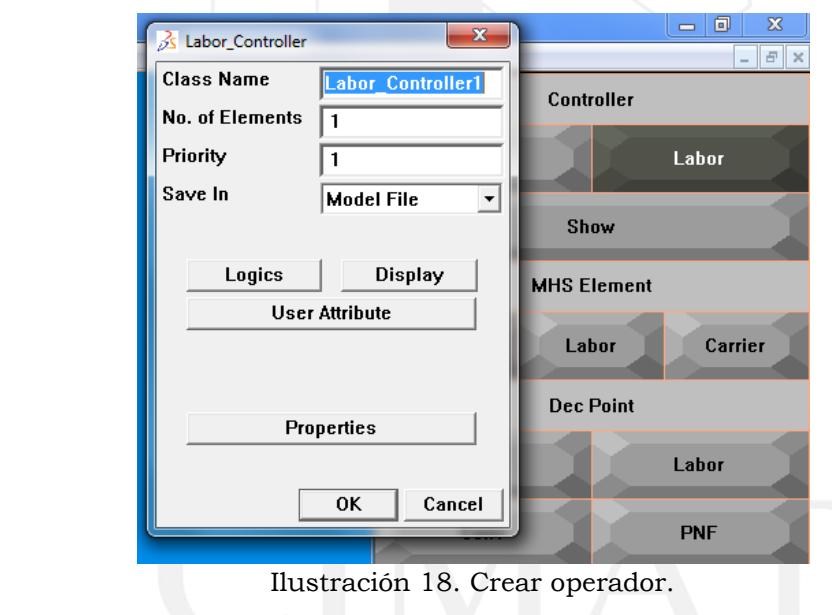

3.3.2. Crear un operador.

Este operador realizará los traslados de material entre la fuente y las máquinas. Pasos a seguir: Model | MHS | MHS Element | Labor | Ok | Ubicar la fuente (source) como destino para colocar el operador (véase ilustración 19).

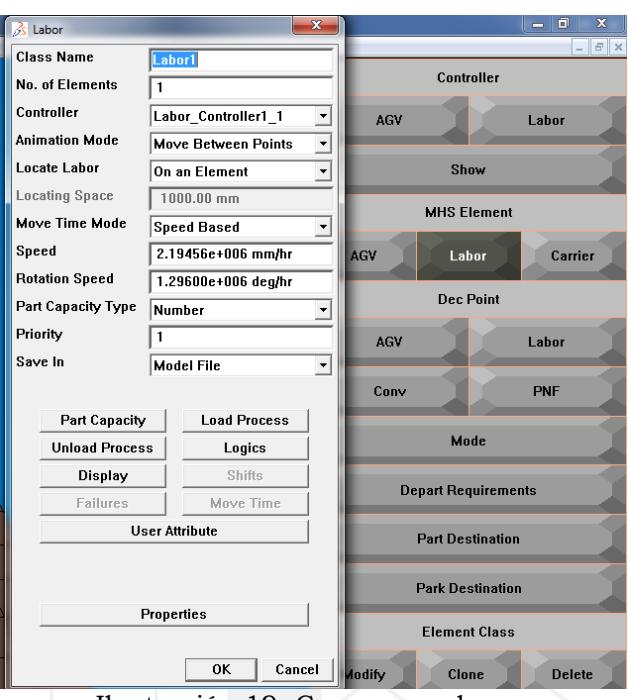

Ilustración 19. Crear operadores.

3.3.3. Configurar la transportación de partes por medio del operador.

En este apartado el operador transportará las piezas a las diferentes máquinas. Pasos a seguir: Model | Build | Element Class | Modify | Seleccionar la Fuente (Source) | Part Routing | Labor requirement | All Parts | Labor 1 | Ok al despliegue de todas las ventanas (véase ilustración 20).

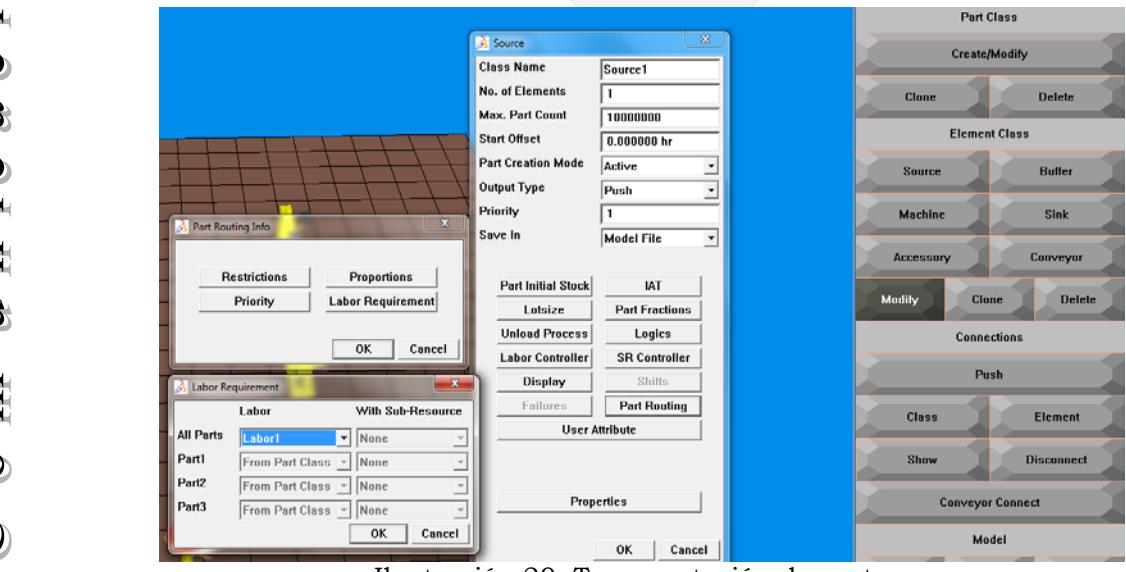

Ilustración 20. Transportación de partes.

Una vez realizado estos cambios se procede a realizar la simulación de acuerdo a las diferentes secuencias que se tienen.

3.3.4. Correr la simulación.

Pasos a seguir: Run | Simulate | Simulation | Run | Definir el tiempo para correr el modelo |Ok (véase ilustración 21).

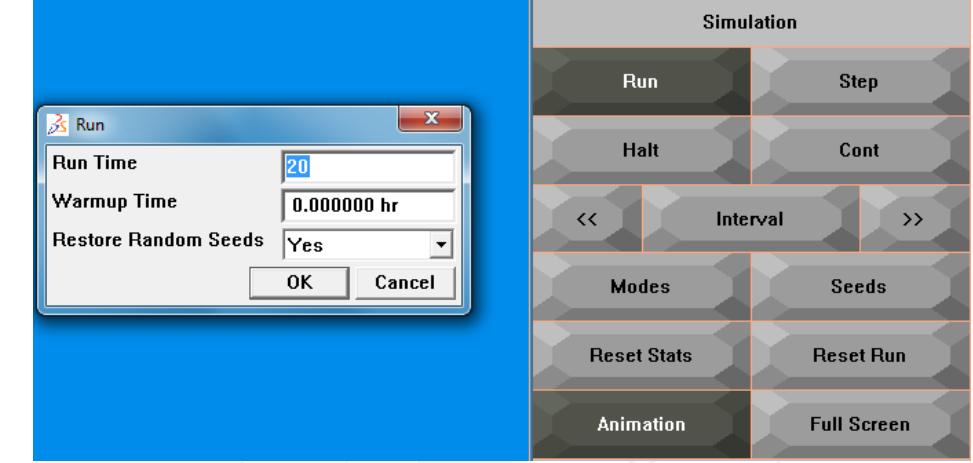

Ilustración 21. Correr simulación.

3.3.5. Resumen de la simulación de los trabajos.

Se simuló el modelo con diferentes secuencias para comparar los tiempos de término y encontrar la óptima (véase Tabla 18).

Tabla 18. Resumen de tiempos simulación con operadores.

| Secuencia   | Tiempo   |  |
|-------------|----------|--|
| (número de  | total    |  |
| trabajo)    | (horas)  |  |
| $1 - 3 - 2$ | 18:01:10 |  |
| $1 - 2 - 3$ | 18:01:22 |  |
| $2 - 3 - 1$ | 14:01:19 |  |
| $3 - 1 - 2$ | 17:01:36 |  |
| $2 - 1 - 3$ | 16:01:52 |  |
| $3 - 2 - 1$ | 14:00:56 |  |
|             |          |  |

El resumen de las secuencias en términos de tiempo se plasma en la Ilustración 22.

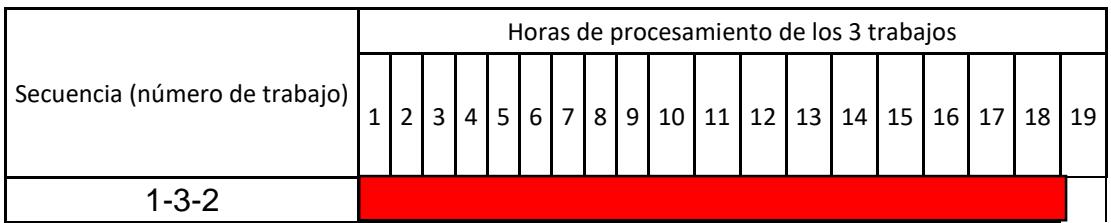

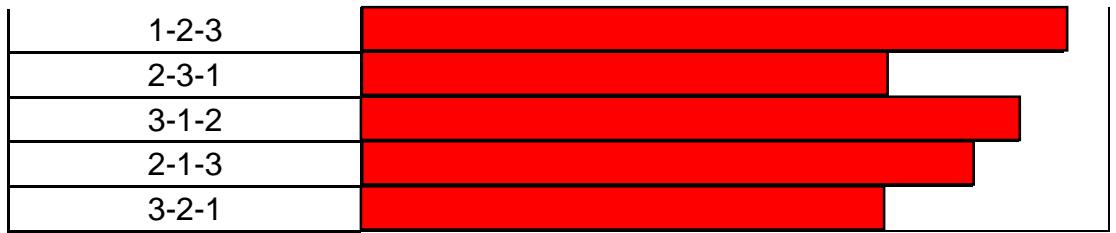

 $\vdash$ Q IM A  $\overline{\phantom{0}}$  $\mathbf{\omega}$  $\overline{\bullet}$  $\omega$  $\bullet$ ¢  $\bullet$  $\overline{\phantom{a}}$  $\bullet$  $\overline{\mathbf{C}}$  $\bullet$ j  $\blacksquare$  $\Rightarrow$ 鱼  $\ddot{\circ}$ 

Ilustración 22. Resumen de tiempos de simulación con operadores.

3.4. Simulación de un flujo Job Shop en QUEST mediante bandas.

Siguiendo con la simulación anterior se continuará con la creación de bandas lo cual procederá a aumentar el tiempo de cada secuencia.

3.4.1. Creación de bandas (conveyor).

Las piezas serán transportadas de la fuente (source) a través de la banda hasta que un operador la tome para llevarlas a las máquinas correspondientes.

Pasos a seguir: Model | Layout | Create System | Conveyor | OK | Layout | Line | Indicar el primer y segundo punto en el piso para la creación de la banda (véase ilustración 23).

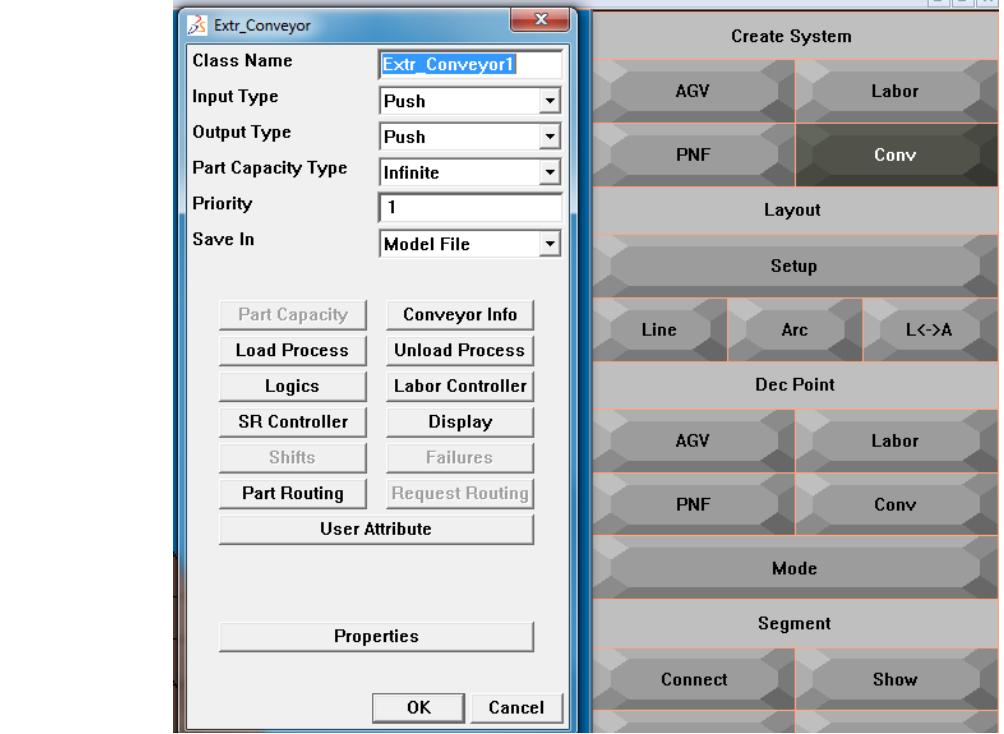

Ilustración 23. Creación de conveyor.

#### $\bigcirc$ 3.4.2. Crear Arco.

Pasos a seguir: Model | Layout | Layout | Arc | seleccionar dos puntos en el piso para la creación del arco (véase la ilustración 24).

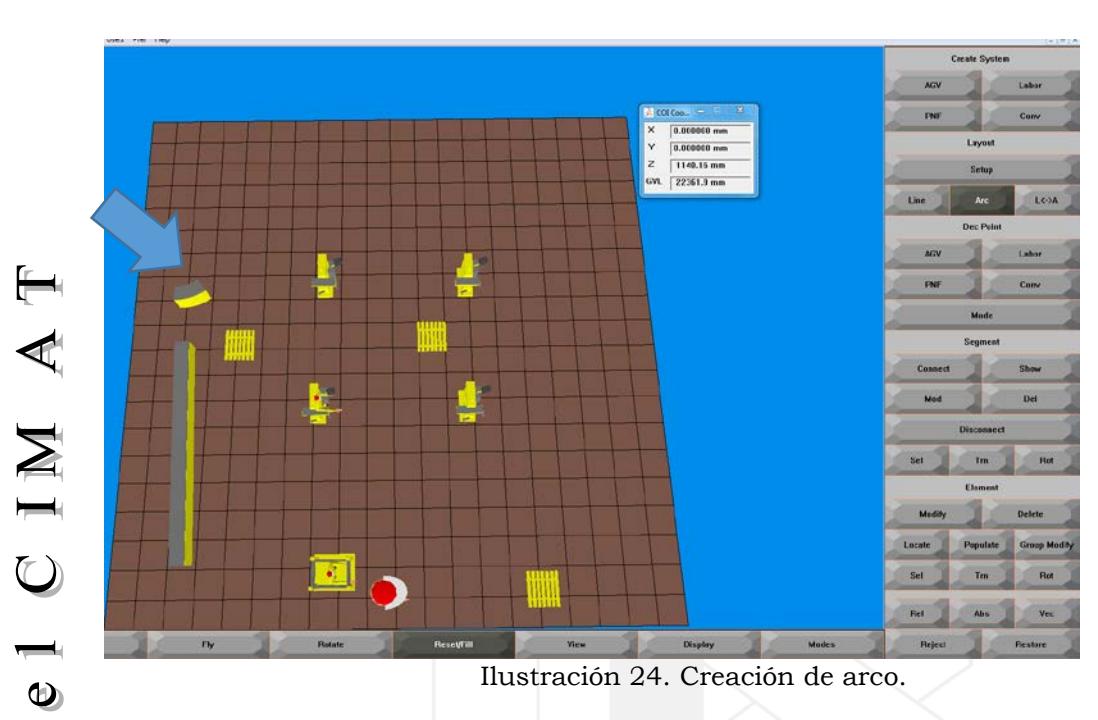

3.4.3. Conectar segmentos de banda.

 $\overline{\bullet}$ 

 $\mathbf{w}$  $\bullet$ 

 $\blacksquare$ 

◎

 $\overline{\phantom{a}}$  $\bullet$  $\mathfrak{D}$  $\circlearrowright$  $\overline{\phantom{a}}$ 

 $\blacksquare$ 

 $\Rightarrow$ 

闻

 $\bullet$ 

 $\bigcirc$ 

Pasos a seguir: Model | Layout | Segment | Conect | Identificar los dos puntos a unir de la banda y el arco (véase ilustración 25).

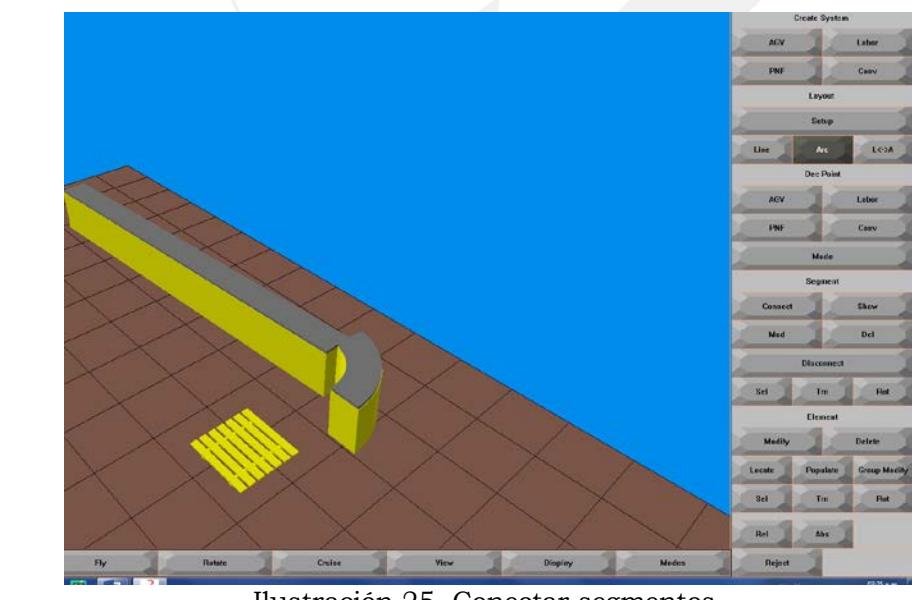

Ilustración 25. Conectar segmentos.

Siguiendo con los pasos anteriores se crea una nueva banda que una de las máquinas al buffer de salida.

#### 3.4.4. Conectar elementos.

Hace referencia en donde el operador transportará la pieza a la banda de acuerdo a la secuencia de los procesos.

Pasos a seguir: Model | Build | Connections | Element | New | Ok (véase ilustración 26).

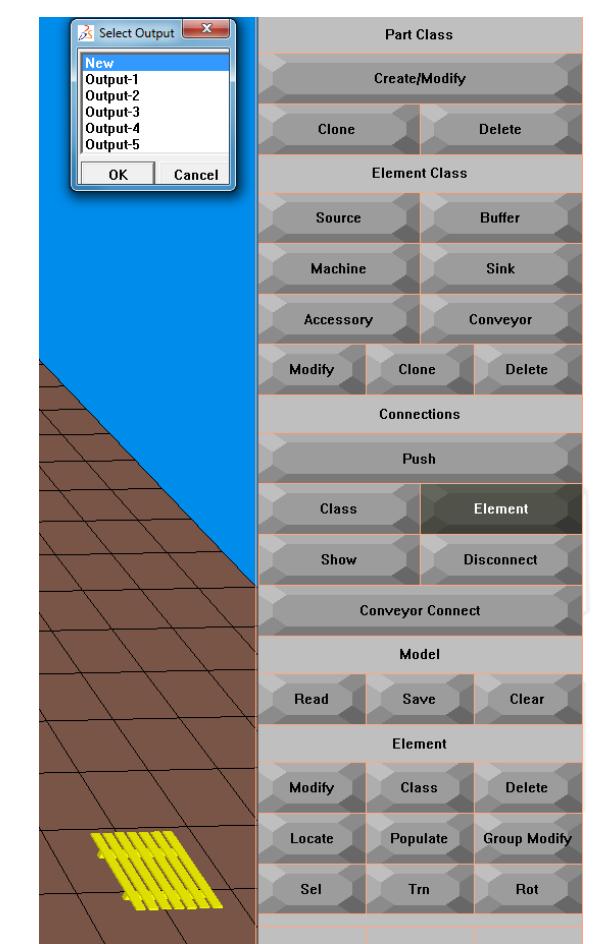

Ilustración 26. Conectar elementos.

- Aquí se tendrá que seleccionar la fuente y la banda para que queden conectados. Agregar un nuevo buffer 4 cerca de la primera banda y conectarlos.
- Conectar el nuevo buffer a las 4 máquinas.
- Conectar buffer 3 a la banda de salida.
	- Conectar la segunda banda al buffer de salida, el resumen de las conexiones se observan en la Ilustración 27.

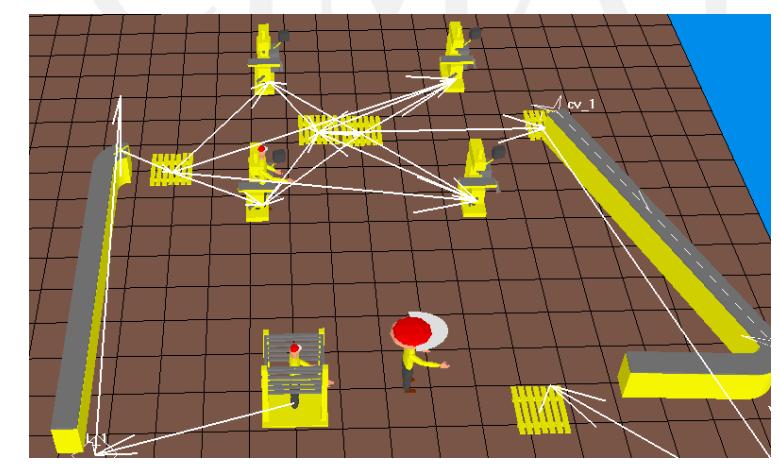

Ilustración 27. Resumen de conexiones.

Una vez realizado estos cambios se procede a realizar la simulación de acuerdo a las diferentes secuencias que se tienen.

#### 3.4.5. Correr la simulación.

 $\overline{\mathbb{H}}$ 

CIMA

 $\blacksquare$  $\ddot{\mathbf{\Theta}}$ 

च

 $\omega$  $\circledcirc$ 

d.

 $\bullet$  $\overline{\phantom{a}}$  $\bullet$  $\overline{\mathbf{C}}$  $\circlearrowright$  $\overline{\phantom{a}}$ 

 $\blacksquare$ 

 $\Rightarrow$ 

鱼

 $\bullet$ 

 $\bigcirc$ 

Pasos a seguir: Run | Simulate | Simulation | Run | Definir el tiempo para correr el modelo | Ok (véase ilustración 28).

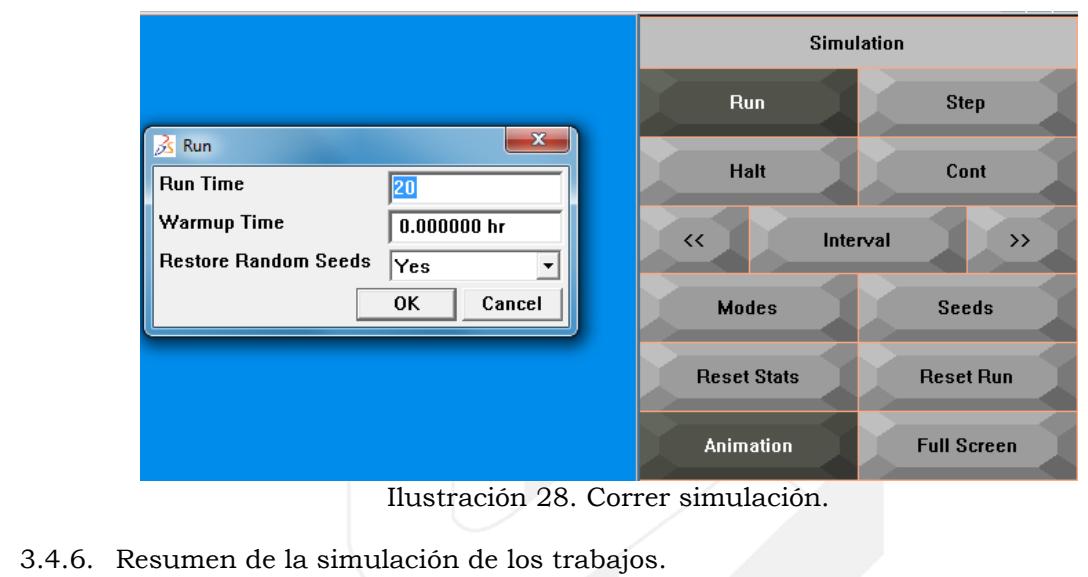

Se simuló el modelo con diferentes secuencias para comparar los tiempos de término y

encontrar la secuencia óptima (véase la Tabla 19).

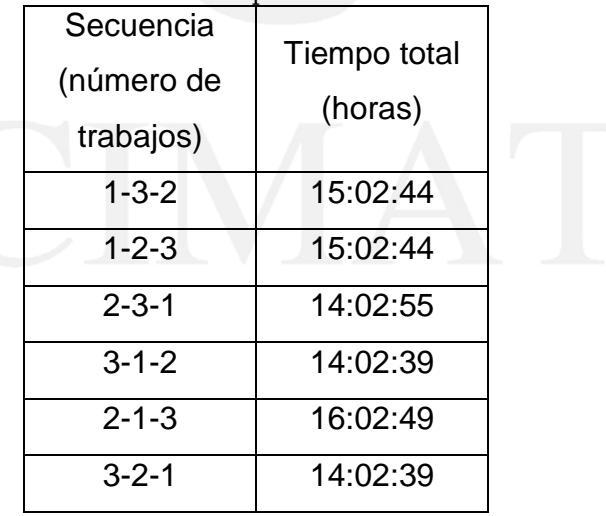

Tabla 19. Resumen de tiempos simulación con bandas.

El resumen de las secuencias en términos de tiempo se visualiza en la ilustración 23.

Secuencia (número de trabajo) Horas de procesamiento de los 3 trabajos

|             | $\mathbf 1$ | $\overline{2}$ | 3 <sup>1</sup> | $4 \mid 5 \mid$ | 6 <sup>1</sup> | $\overline{7}$ |  |  | 8   9   10   11   12   13   14   15   16 |  |  | 17 | 18 | 19 |
|-------------|-------------|----------------|----------------|-----------------|----------------|----------------|--|--|------------------------------------------|--|--|----|----|----|
| $1 - 3 - 2$ |             |                |                |                 |                |                |  |  |                                          |  |  |    |    |    |
| $1 - 2 - 3$ |             |                |                |                 |                |                |  |  |                                          |  |  |    |    |    |
| $2 - 3 - 1$ |             |                |                |                 |                |                |  |  |                                          |  |  |    |    |    |
| $3 - 1 - 2$ |             |                |                |                 |                |                |  |  |                                          |  |  |    |    |    |
| $2 - 1 - 3$ |             |                |                |                 |                |                |  |  |                                          |  |  |    |    |    |
| $3 - 2 - 1$ |             |                |                |                 |                |                |  |  |                                          |  |  |    |    |    |

Ilustración 23. Resumen de tiempos de simulación con bandas.

3.5. Resultados.

En base a las tres simulaciones realizadas y de acuerdo a su secuencia, se obtuvieron los siguientes resultados:

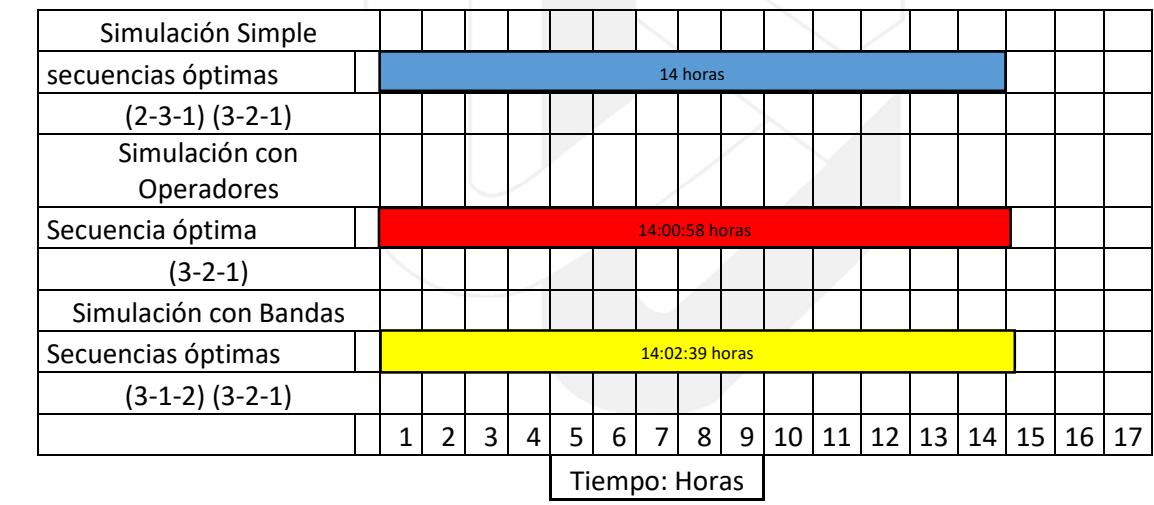

Al comparar los tres tipos de simulaciones se encuentran en un rango de 14 horas, pero cabe destacar que ese número corresponde a la simulación simple donde no entra en contacto con ningún operador o banda transportadora. Un resultado más apegado a la realidad seria la simulación con operadores o a través de bandas ya que son el mecanismo por el cual se transporta el material, la elección del mejor tiempo sería cuestión de saber si dentro del procesamiento de los trabajos se prefiere trabajar con operadores o una combinación de operadores y bandas donde la diferencia seria menos de 2 minutos para este estudio de caso.

#### 4. CONCLUSIONES

Hoy en día las industrias cada vez más se encuentran a la vanguardia de las nuevas  $(1)$ tecnologías que pueden ayudar a que su empresa sea más rentable y pueda tener un alto crecimiento, una forma de hacer todo esto posible es contar con el software necesario de la mano con el personal altamente capacitado dándole las herramientas necesarias para poder enfrentar cualquier situación.

La simulación ayuda a dar un panorama más amplio del tiempo a realizar cualquier operación o proceso para la entrega a tiempo de algún pedido o la producción por día.

 $\bullet$ 

Simular un proceso productivo es una forma eficaz de observar a detalle cómo se relacionan los factores, maquinaria, personal en un ambiente de trabajo. Partiendo de la premisa que es mucho más económico observar el proceso de manera digital que hacerlo físicamente, ya que al momento de querer hacer movimientos dentro de la planta se requiere tiempo y dinero.

Una forma de contribuir con el crecimiento de las empresas es dar al estudiante las herramientas necesarias para poder enfrentarse a la realidad dentro de la industria. Existen programas los cuales vinculan al estudiante ante una empresa o hacia un proyecto en el cual muestran nuevos softwares los cuales permitirán resolver algún problema. Estas oportunidades están al alcance de cualquier estudiante solo es cuestión de que el alumno se interese en ellos y aplique para la solicitud. El verano de la ciencia es una gran oportunidad para adquirir nuevos conocimientos y habilidades que se pueden aplicar en la industria a través de un proyecto, es una buena experiencia donde se aprende tanto como uno lo desee.

Las escuelas y estudiantes deben estar innovando conforma pasa el tiempo. Se deben adaptar a la tendencia de la tecnología para poder ser competitivos y generar mejores trabajos y bien remunerados. La implementación de software avanzado para que los alumnos los usen en las escuelas permite que estos tengan bases más sólidas para un futuro laboral.

- 5. REFERENCIAS
- Anónimo. (09 de Enero de 2015). Gestión de Operaciones. Recuperado el 16 de Julio de 2018, de Gestión de Operaciones:
- [https://www.gestiondeoperaciones.net/procesos/caracteristicas-de-un-proceso](https://www.gestiondeoperaciones.net/procesos/caracteristicas-de-un-proceso-productivo-job-shop-produccion-tipo-taller/)[productivo-job-shop-produccion-tipo-taller/](https://www.gestiondeoperaciones.net/procesos/caracteristicas-de-un-proceso-productivo-job-shop-produccion-tipo-taller/)
- Casado, G. (03 de Junio de 2015). Slide Share. Recuperado el Julio de 2018, de Slide Share:<https://www.slideshare.net/yamilalejandrolopez/instructivo-quest>
- Giraldo, J., Toro, C., & Jaramillo, F. (2013). Aprendiendo sobre la secuenciación de trabajos en un job shop mediante el uso de simulación. Giraldo, 11.
- Ramírez, B. (2007). El sistema productivo del job shop en el salón de clase. Pereira: Universidad Tecnológica de Pereira.
- Ramírez, G. (19 de Febrero de 2014). Software utilizado para la simulación de sistemas. Recuperado el 16 de Julio de 2018, de Software utilizado para la simulación de sistemas:<http://softwaresdesimulacion.blogspot.com/>
- Salazar, B. (2016). ingenieria industrial online. Recuperado el 16 de Julio de 2018, de ingenieria industrial online: [https://www.ingenieriaindustrialonline.com/herramientas-para-el-ingeniero-](https://www.ingenieriaindustrialonline.com/herramientas-para-el-ingeniero-industrial/produccion/job-shop/)
- [industrial/produccion/job-shop/](https://www.ingenieriaindustrialonline.com/herramientas-para-el-ingeniero-industrial/produccion/job-shop/)